#### S'INSCRIRE SUR LE UN BIODIVERSITY LAB

#### **BIENVENUE !**

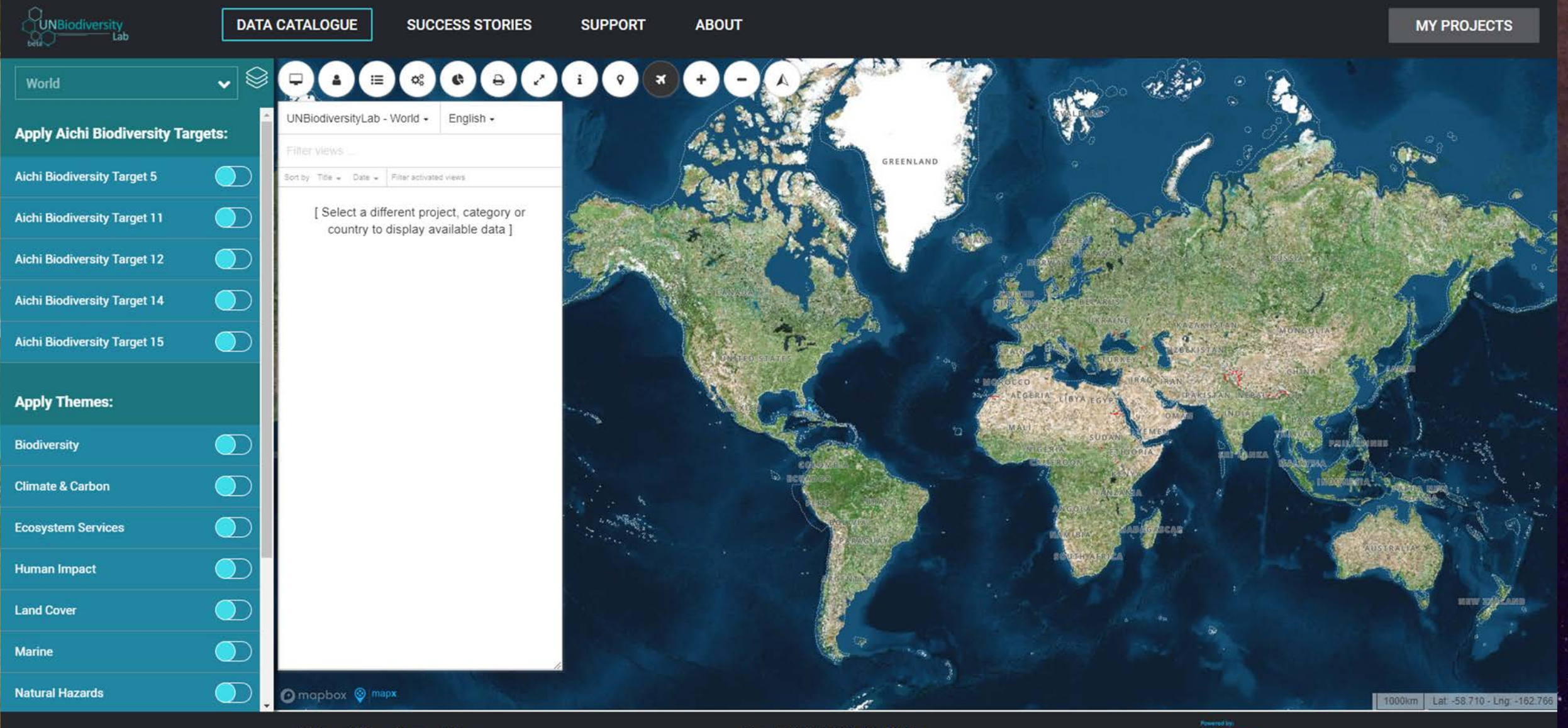

Privacy Policy Terms of Use

**ALCOHOL:** 

**CAL** 

**Copyright 2018 © United Nations** 

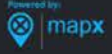

#### SE CONNECTER DANS LE UN BIODIVERSITY LAB

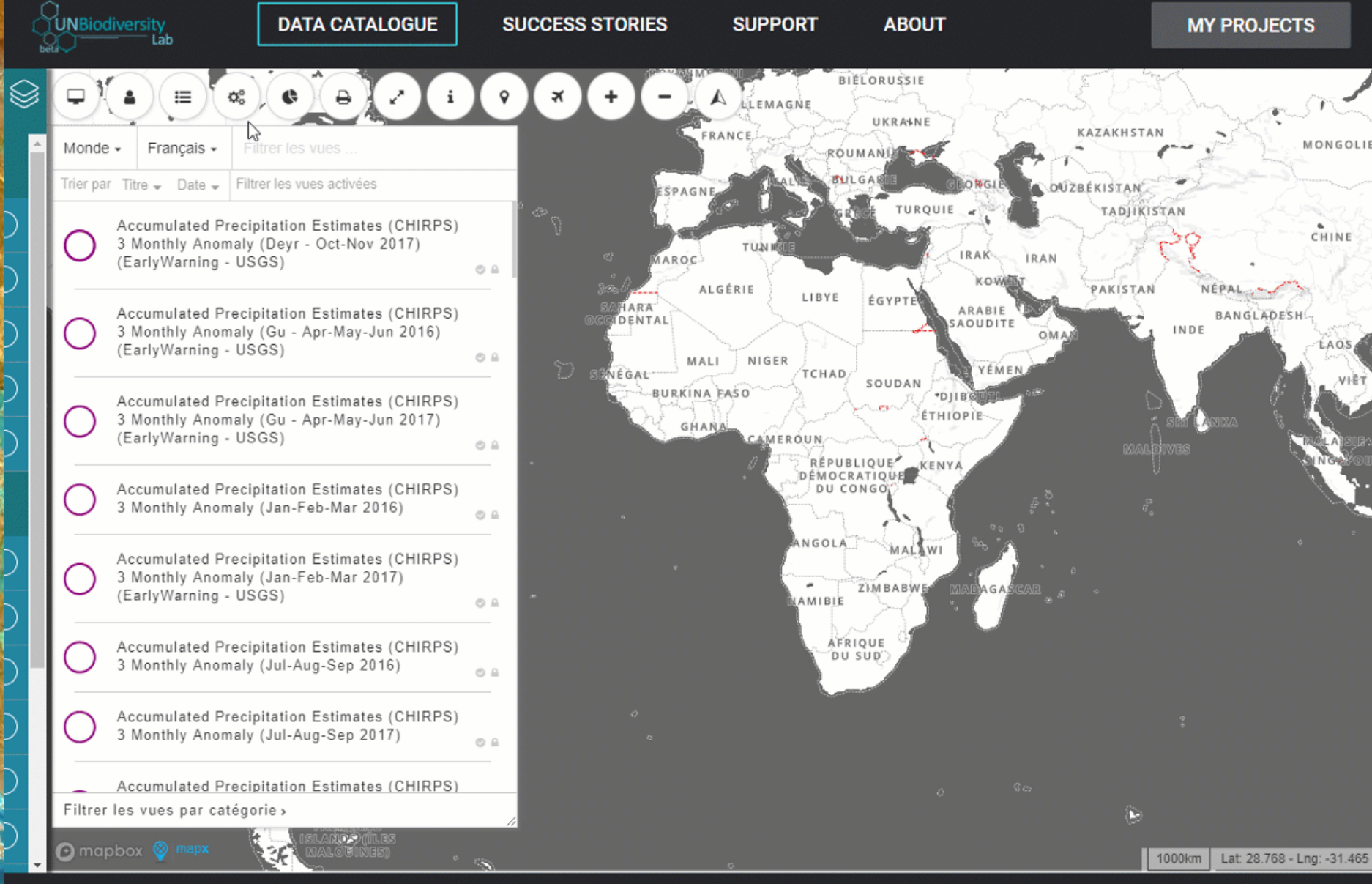

**Privacy Policy Terms of Use** 

#### **Copyright 2018 © United Nations**

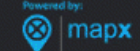

### **UN MOT SUR LES PROJETS PRIVÉS**

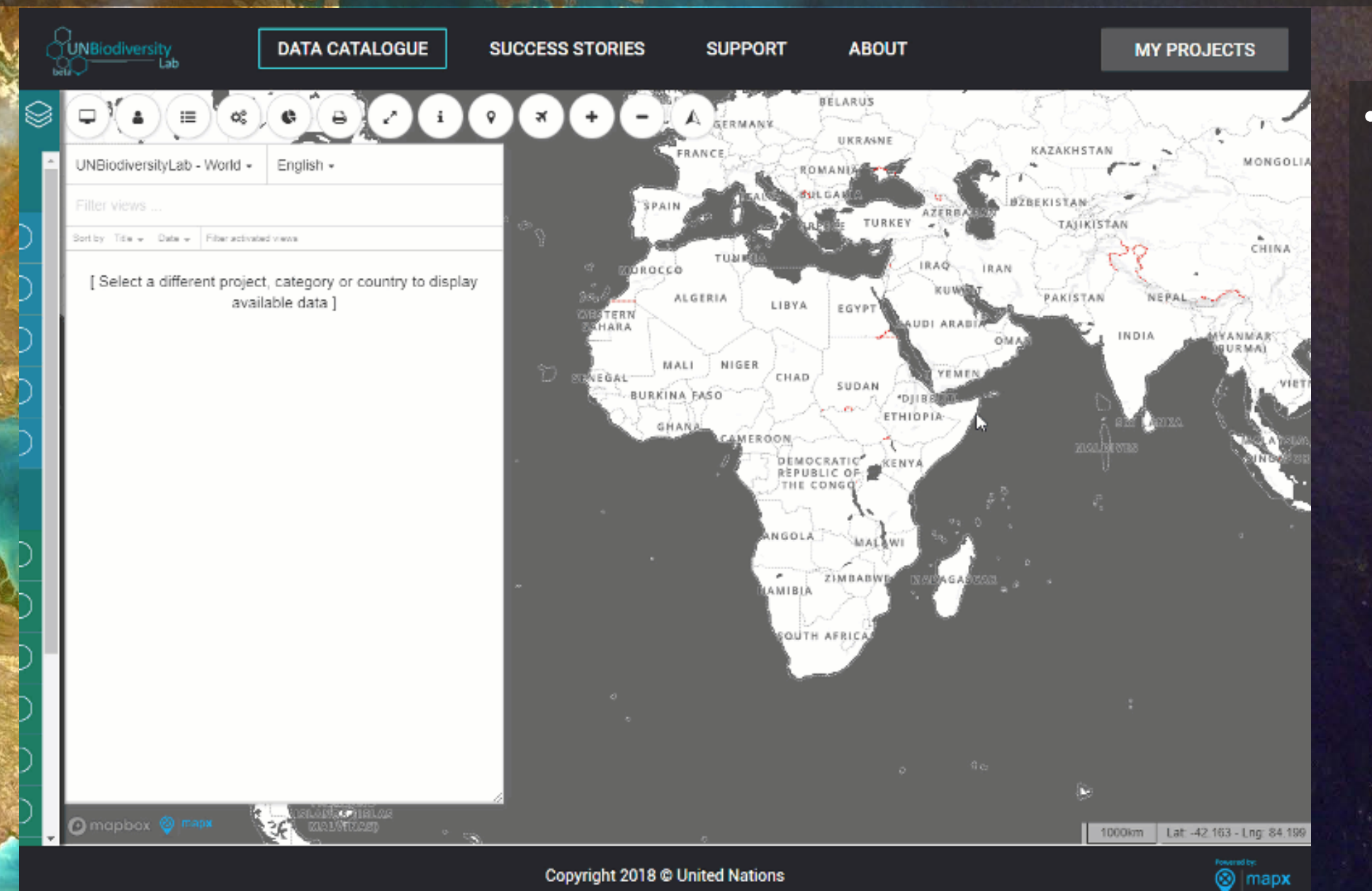

• Liste des administrateurs : http://bit.ly/Ad ministrators\_U NBL

### **CHERCHER DES DONNÉES SUR LE UN BIODIVERSITY LAB**

#### **DONNÉES SUR LE UN BIODIVERSITY LAB | VECTORIELLES, RASTER, WMS**

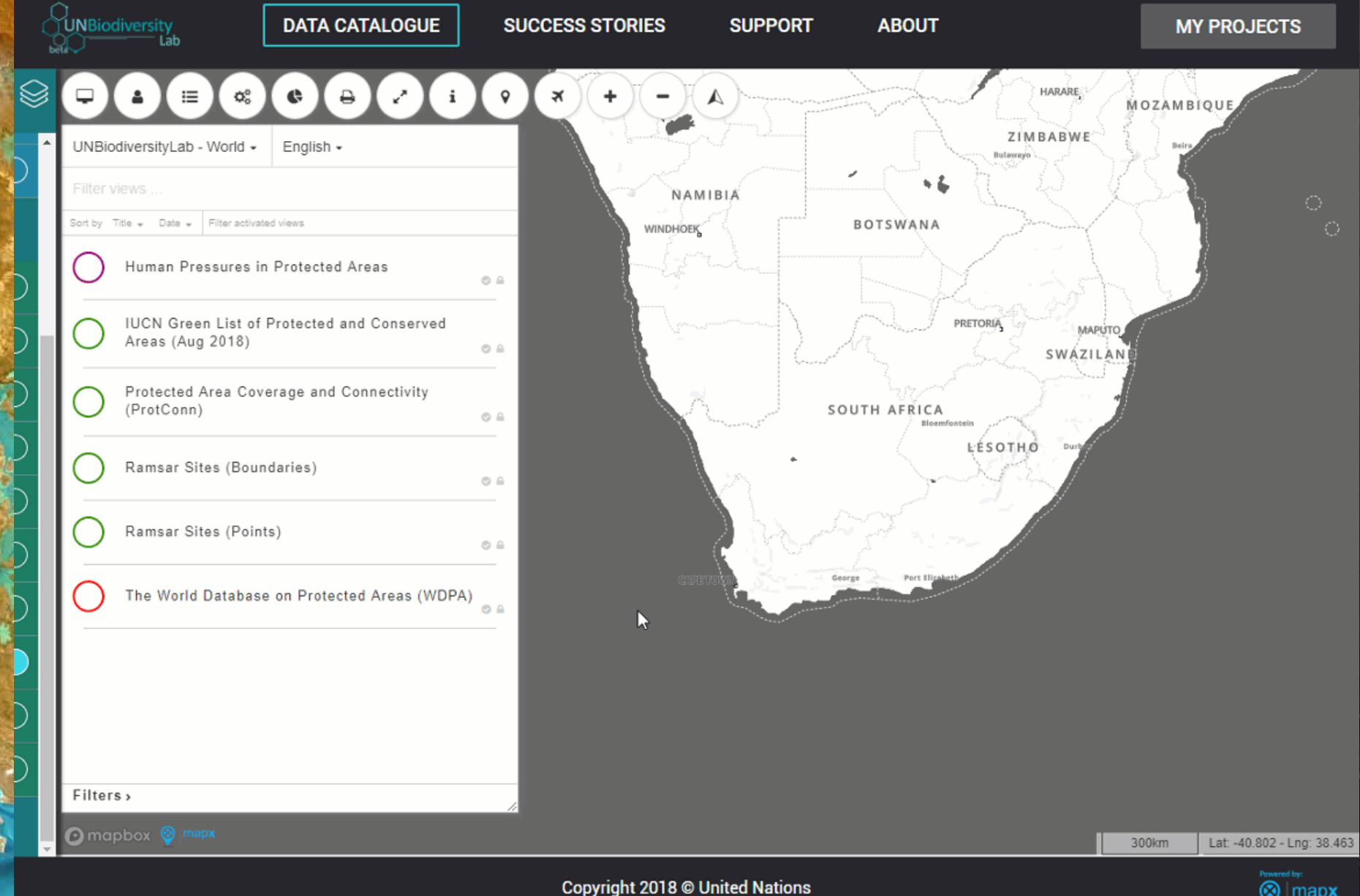

**<sup><sup>o</sup>** mapx</sup>

## **DONNÉES | DONNÉES VECTORIELLES**

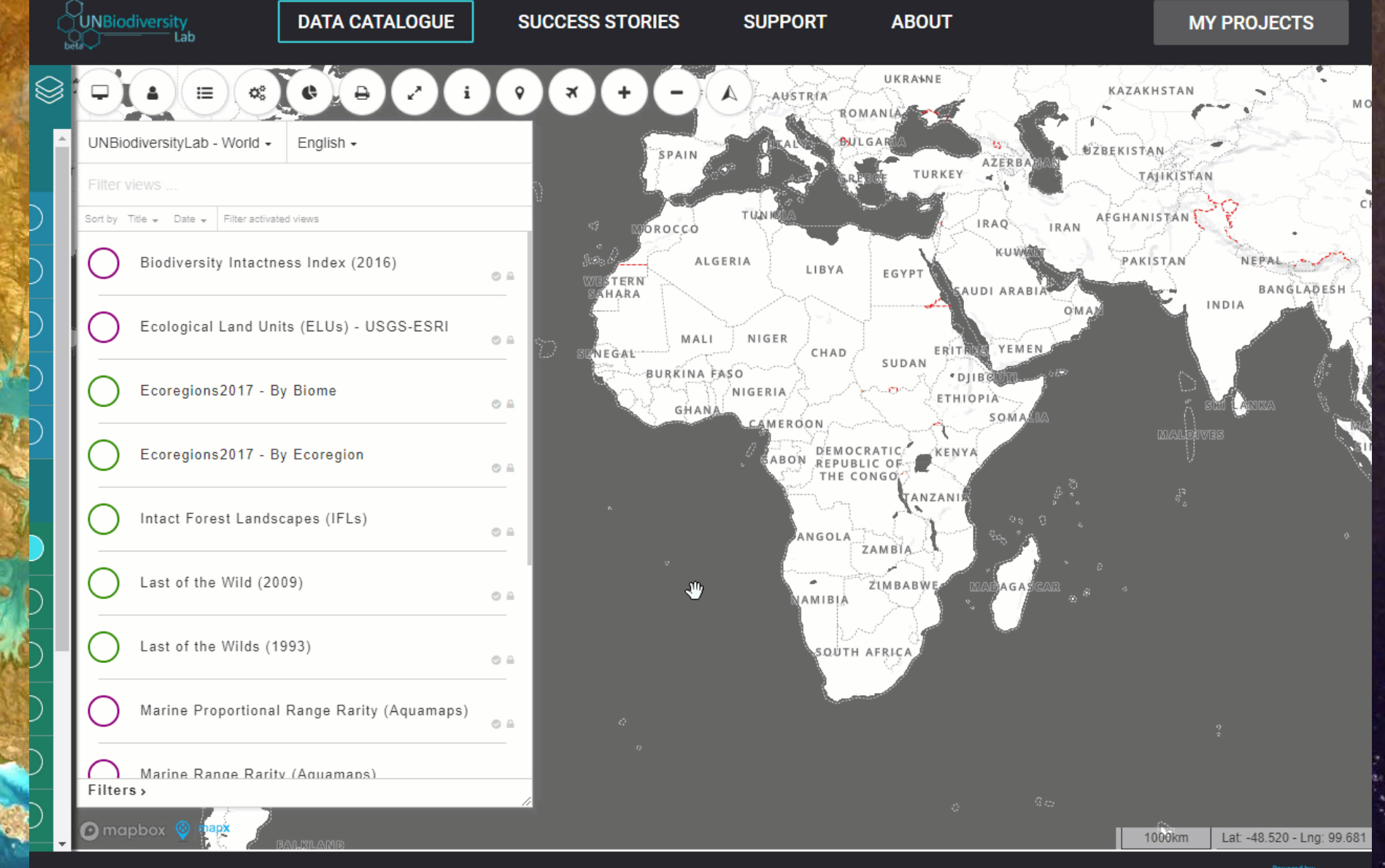

**Copyright 2018 © United Nations** 

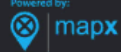

#### **DONNÉES | TABLES D'ATTRIBUTS POUR LES DONNÉES VECTORIELLES**

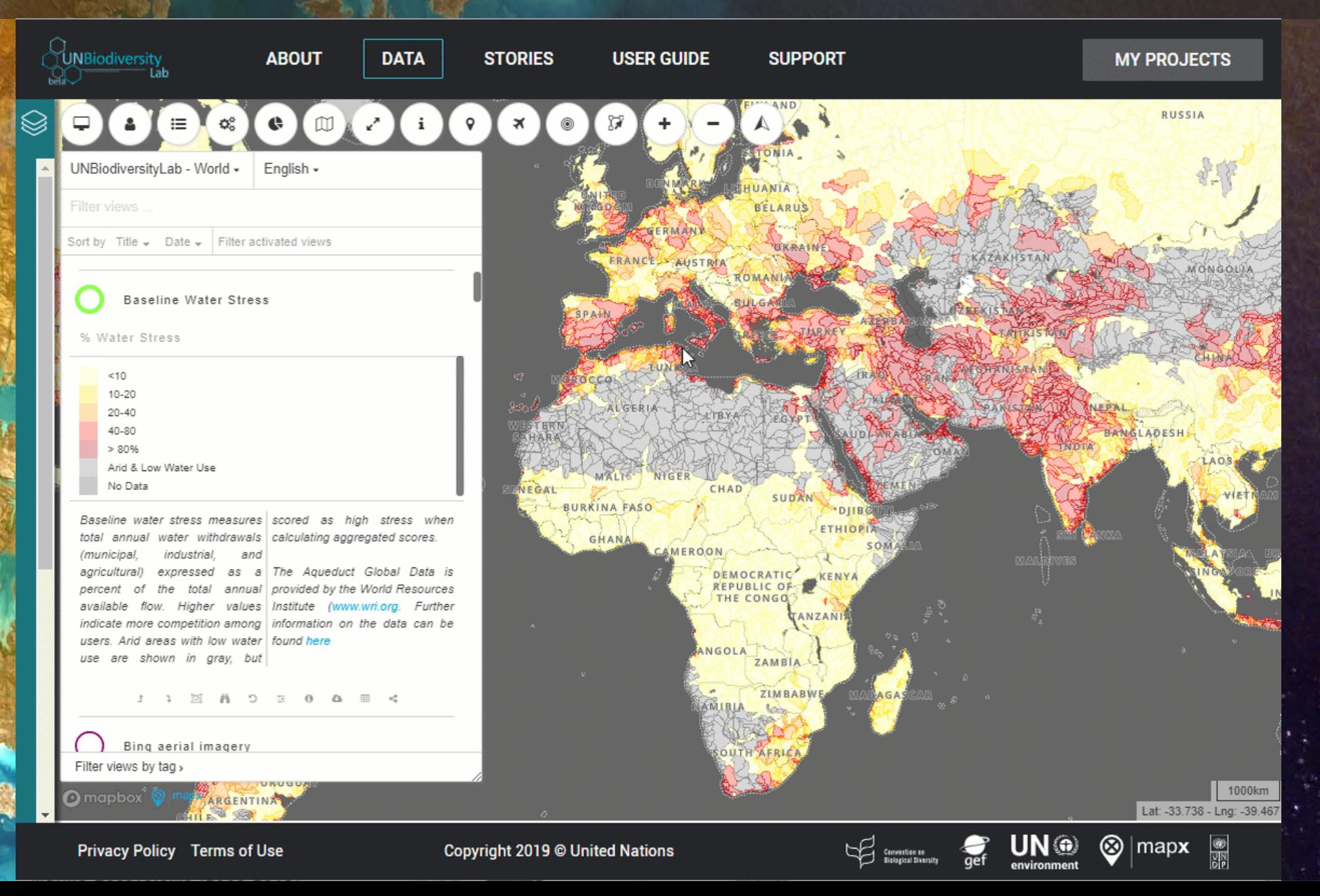

## **DONNÉES | DONNÉES RASTER**

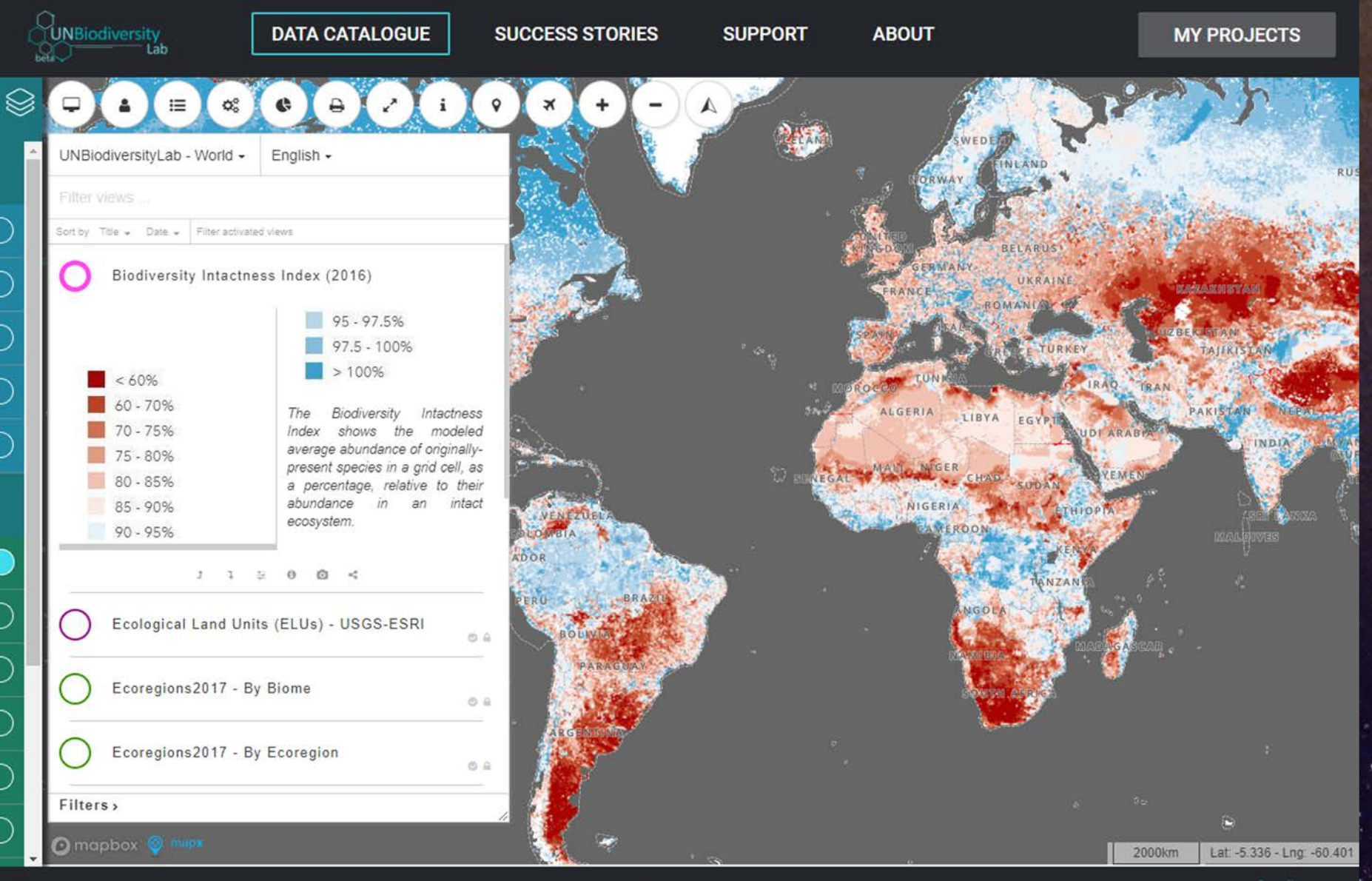

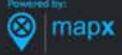

#### **ORGANISATION DES DONNÉES SUR LE UN BIODIVERSITY LAB**

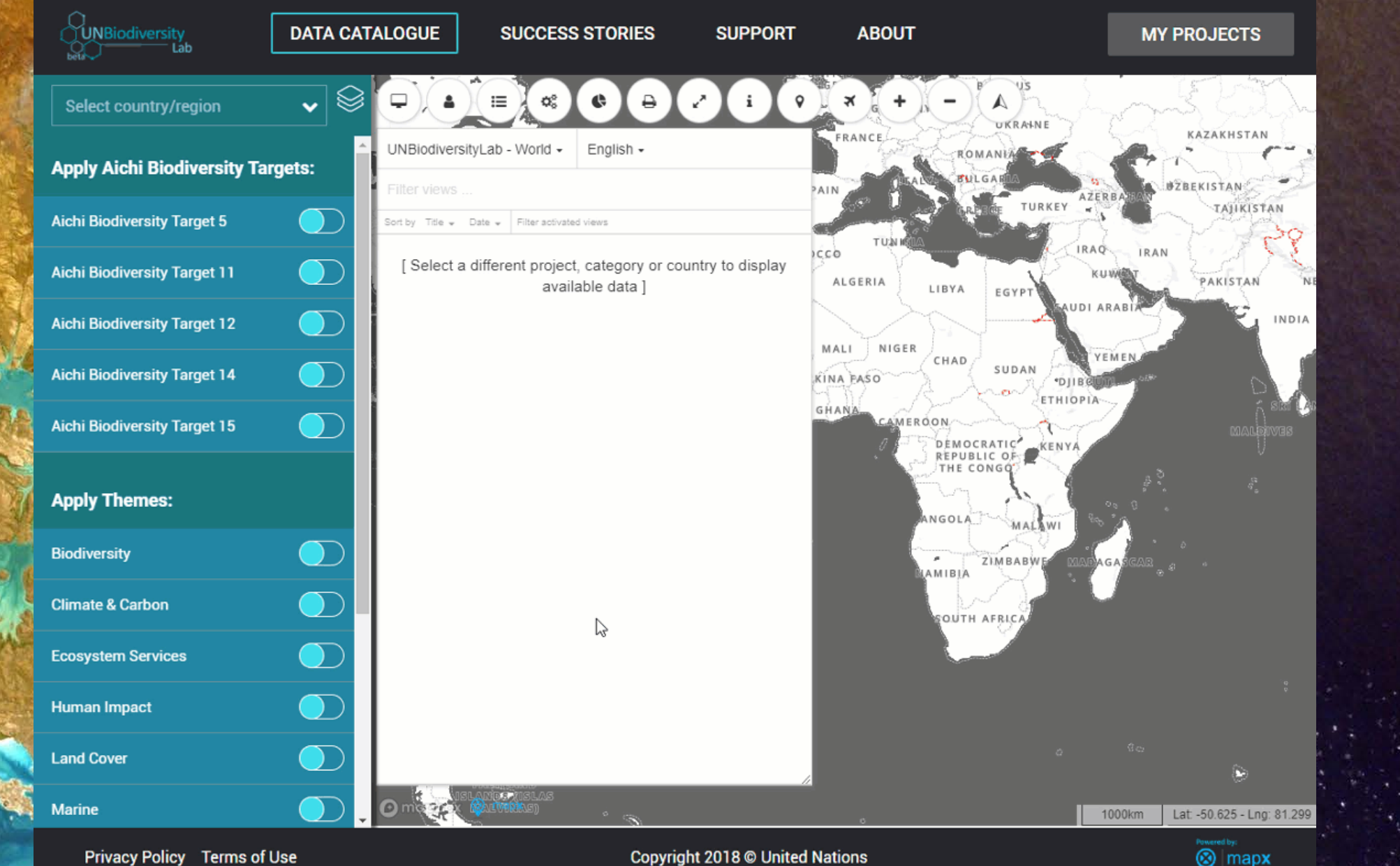

**Copyright 2018 © United Nations** 

#### **CHERCHER DES VUES DES DONNÉES**

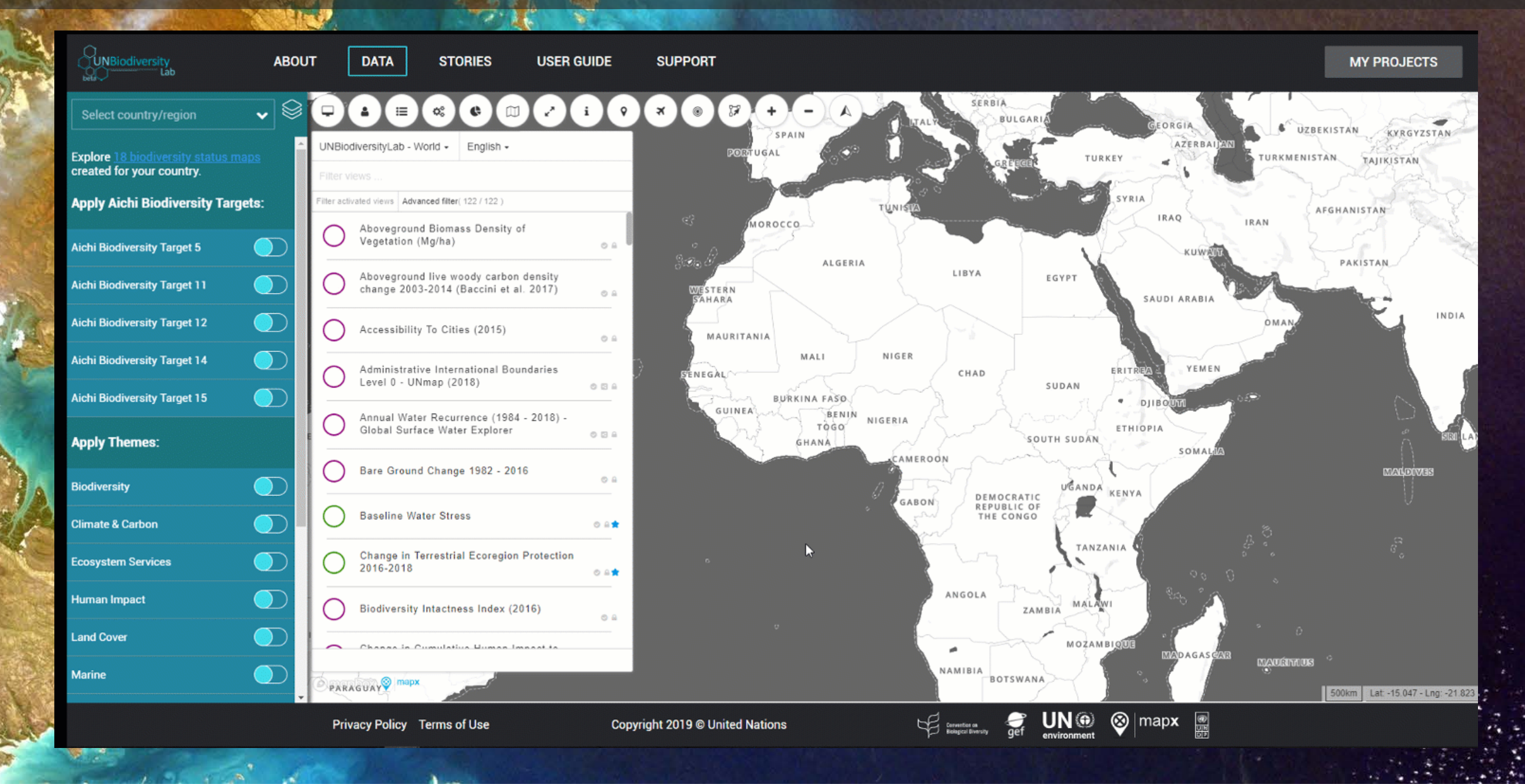

### **TROUVER LES DONNÉES DU PROJET SUR L'INTÉGRITÉ FORESTIÈRE**

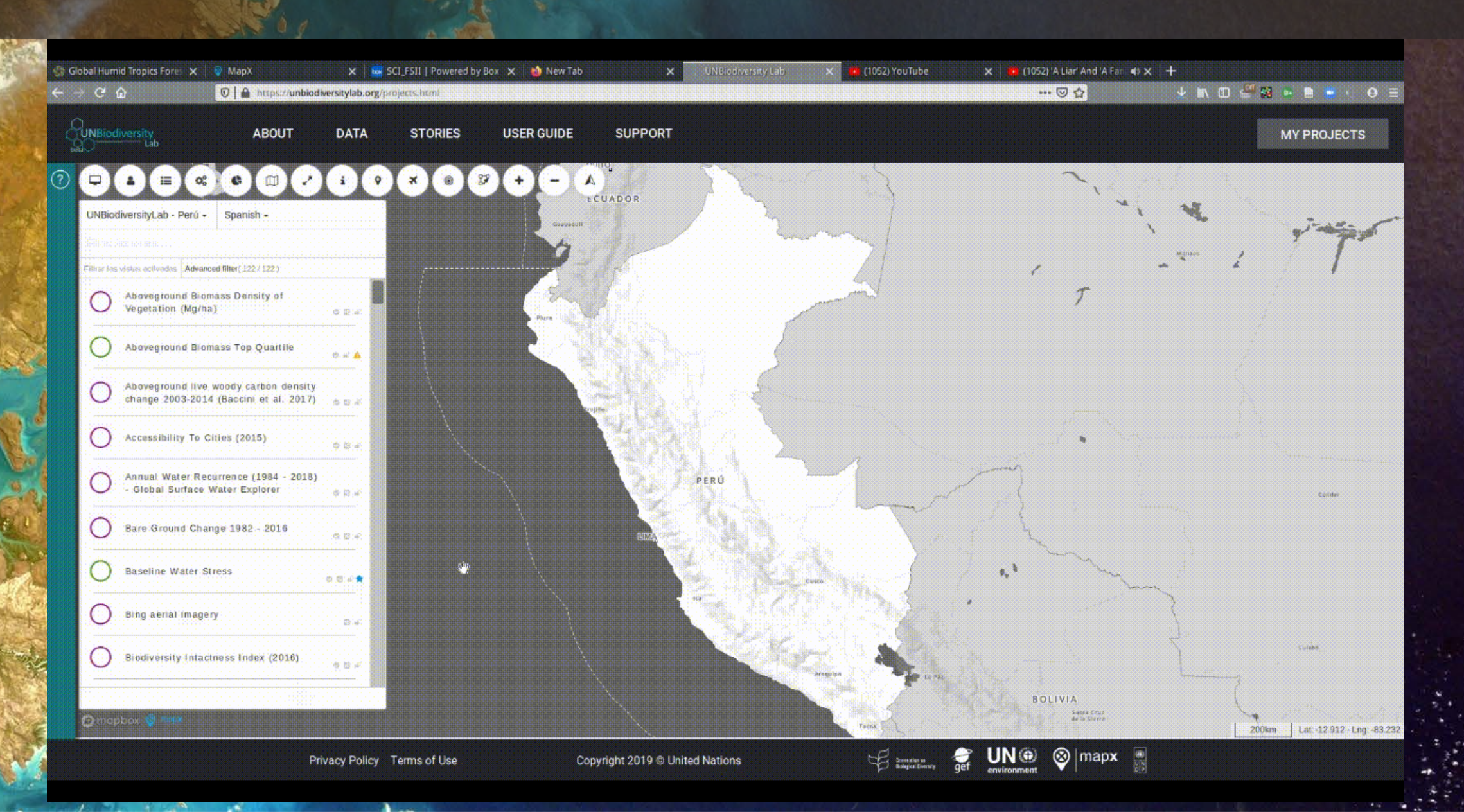

## **VISUALISER LES DONNÉES SUR LE UN BIODIVERSITY LAB**

## **VISUALISER LES DONNÉES**

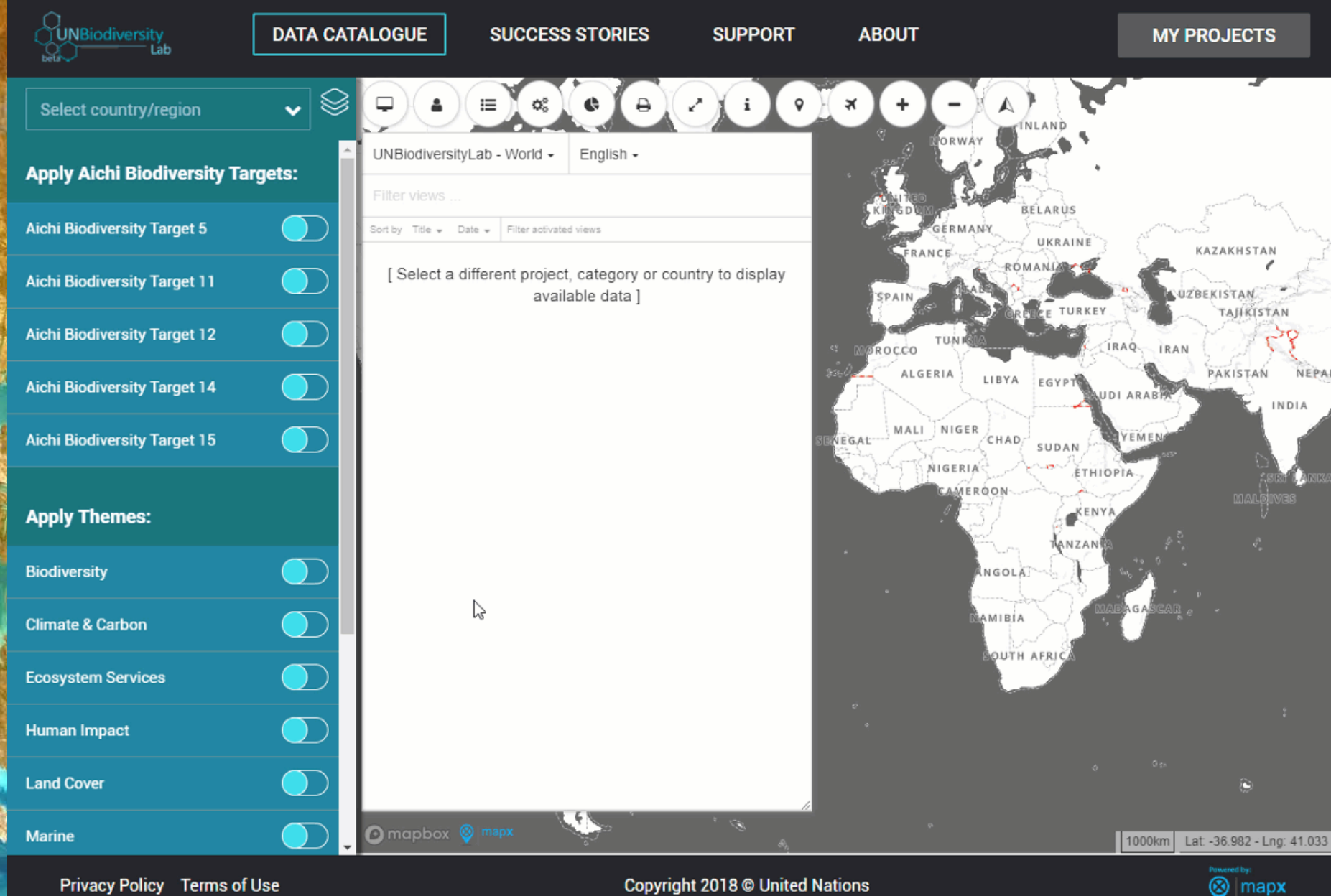

**Copyright 2018 © United Nations** 

## **MODE PLEIN ÉCRAN**

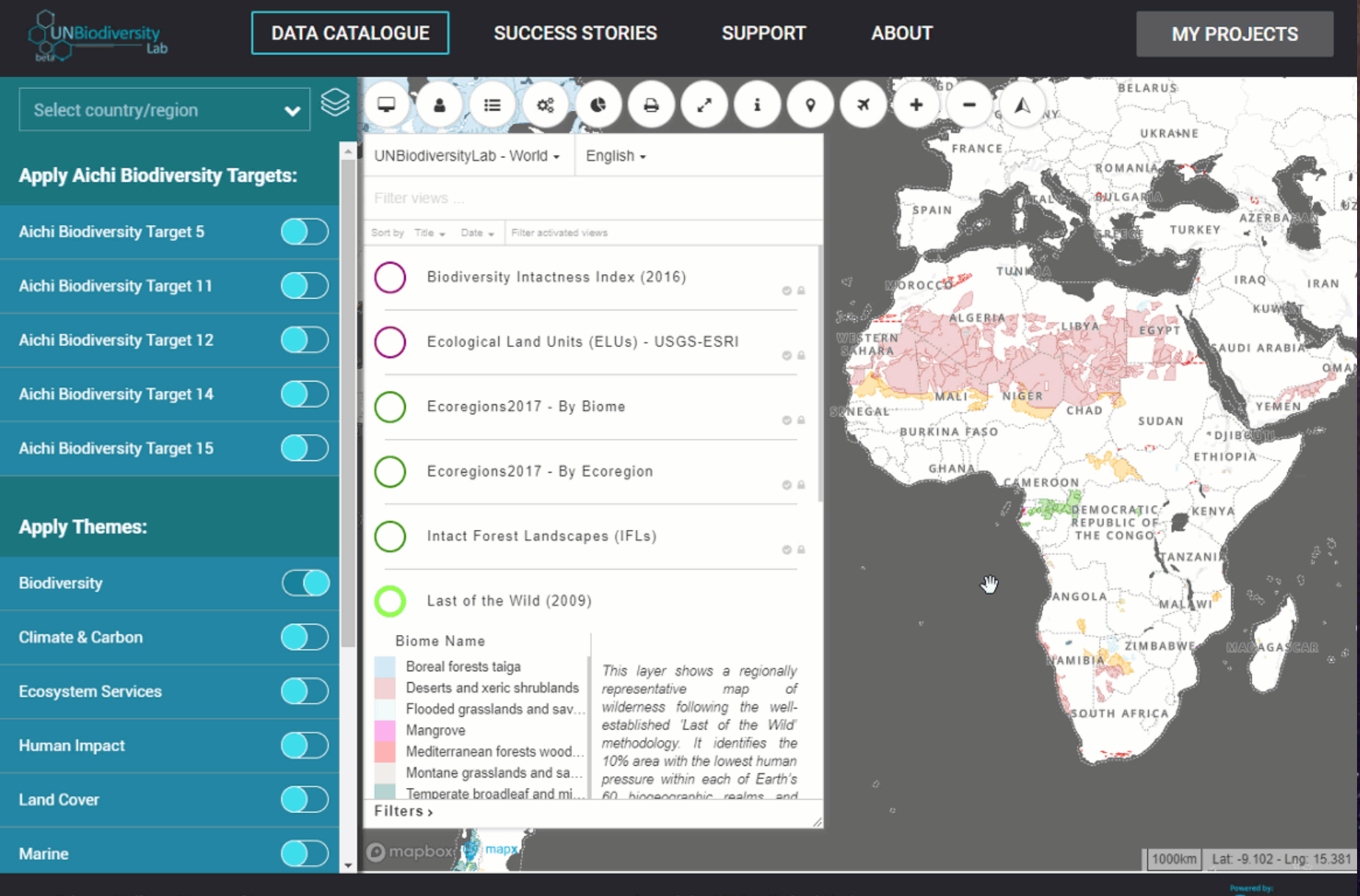

**Privacy Policy Terms of Use** 

**Copyright 2018 © United Nations** 

 $\odot$  mapx

#### **SUPERPOSER LES VUES DE DONNÉES**

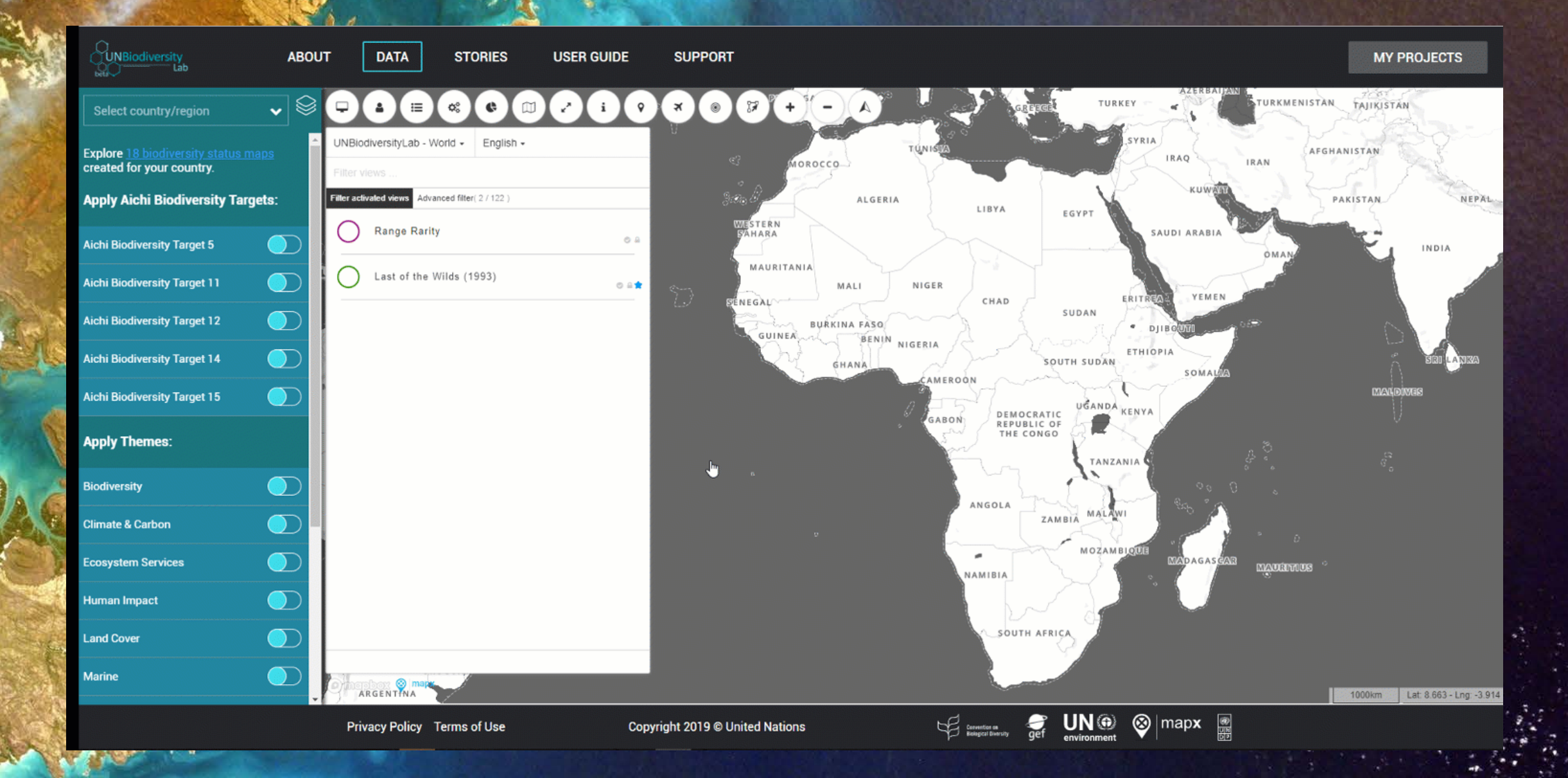

 $\mathbf{A}$ 

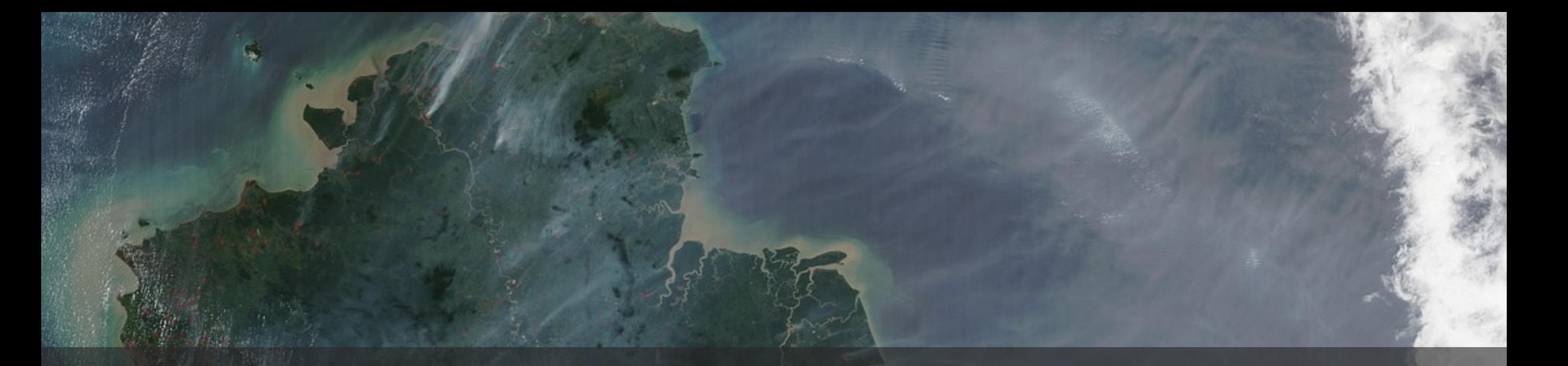

## **4. RUN BASIC ANALYSES & DOWNLOAD MAPS**

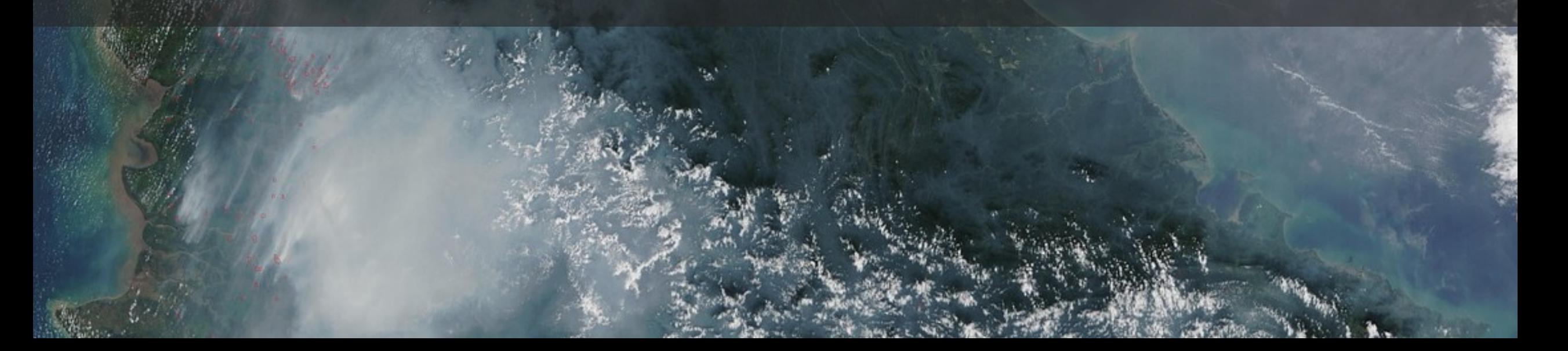

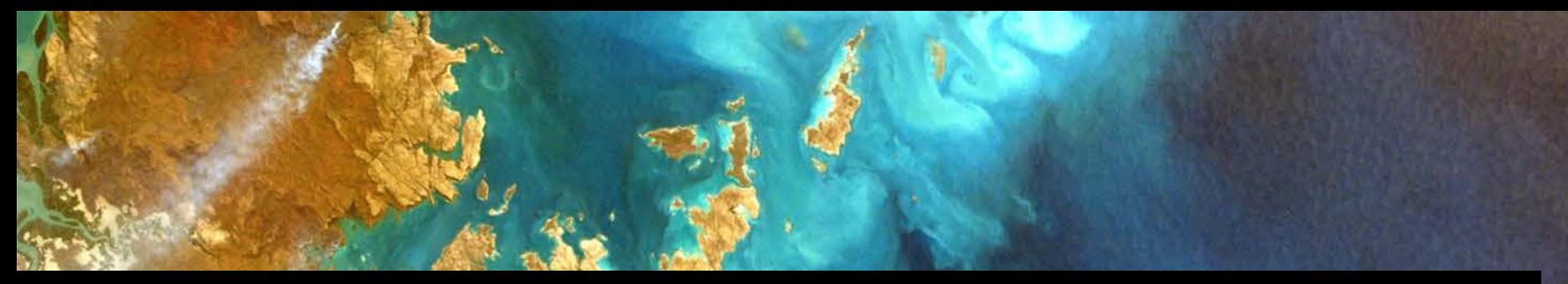

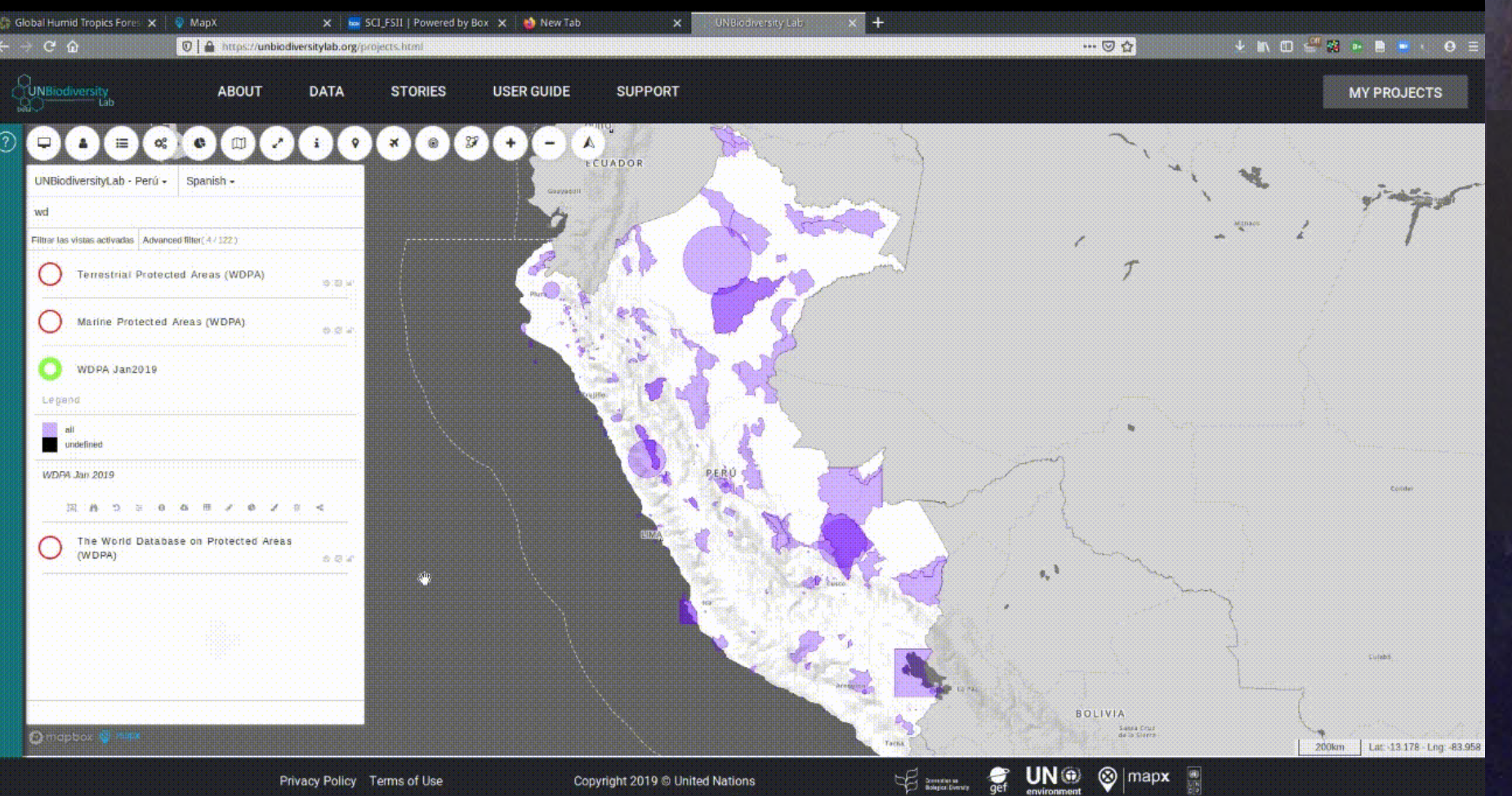

 $\alpha$ 

 $\sim$ 

#### **1. CALCUL DE L'AIRE** WDPA

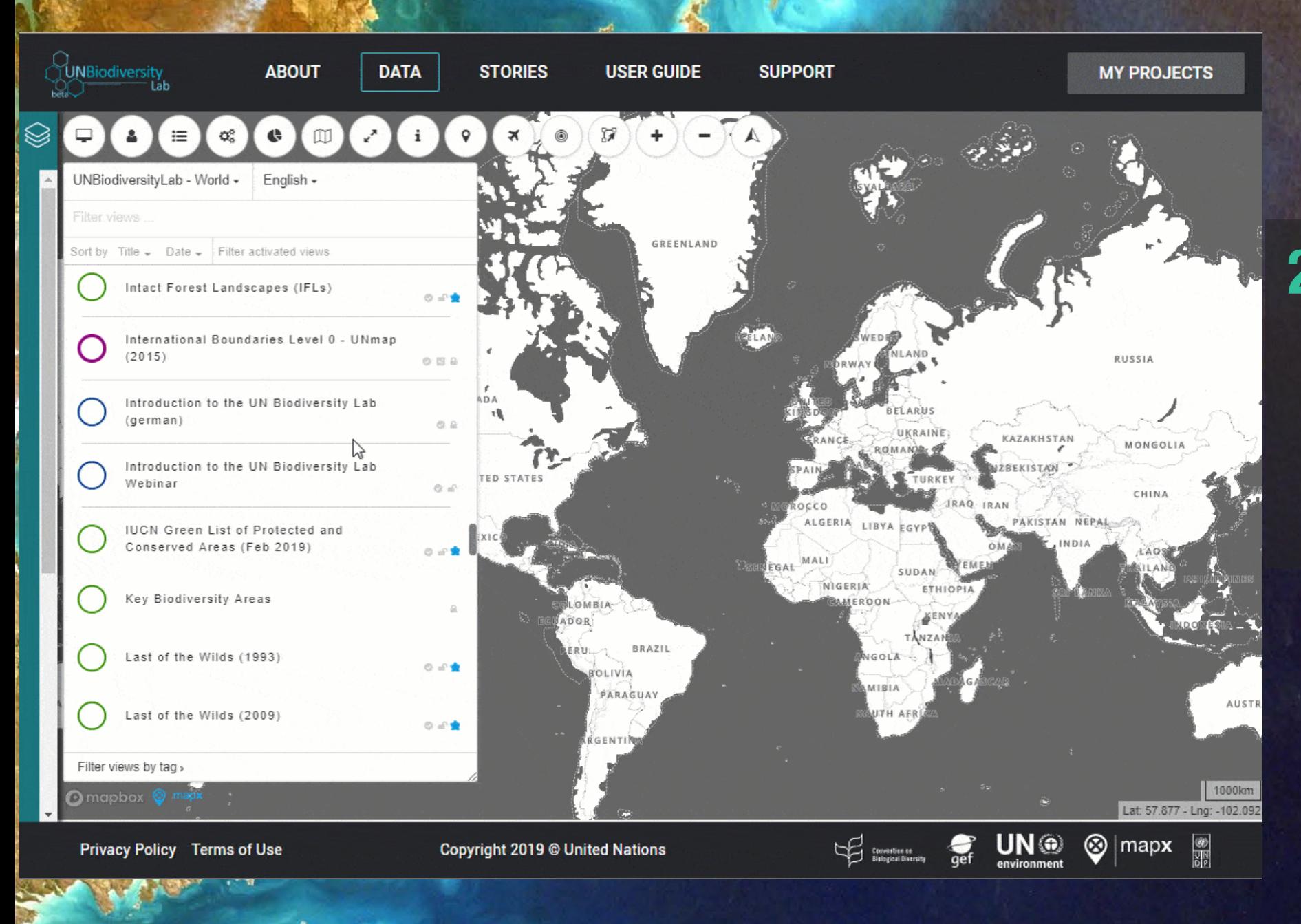

#### **2. VUE RAPIDE DES INTERSECTIONS** Liste verte d'UICN, Zones clés pour la biodiversité & Dernières des forêts sauvages

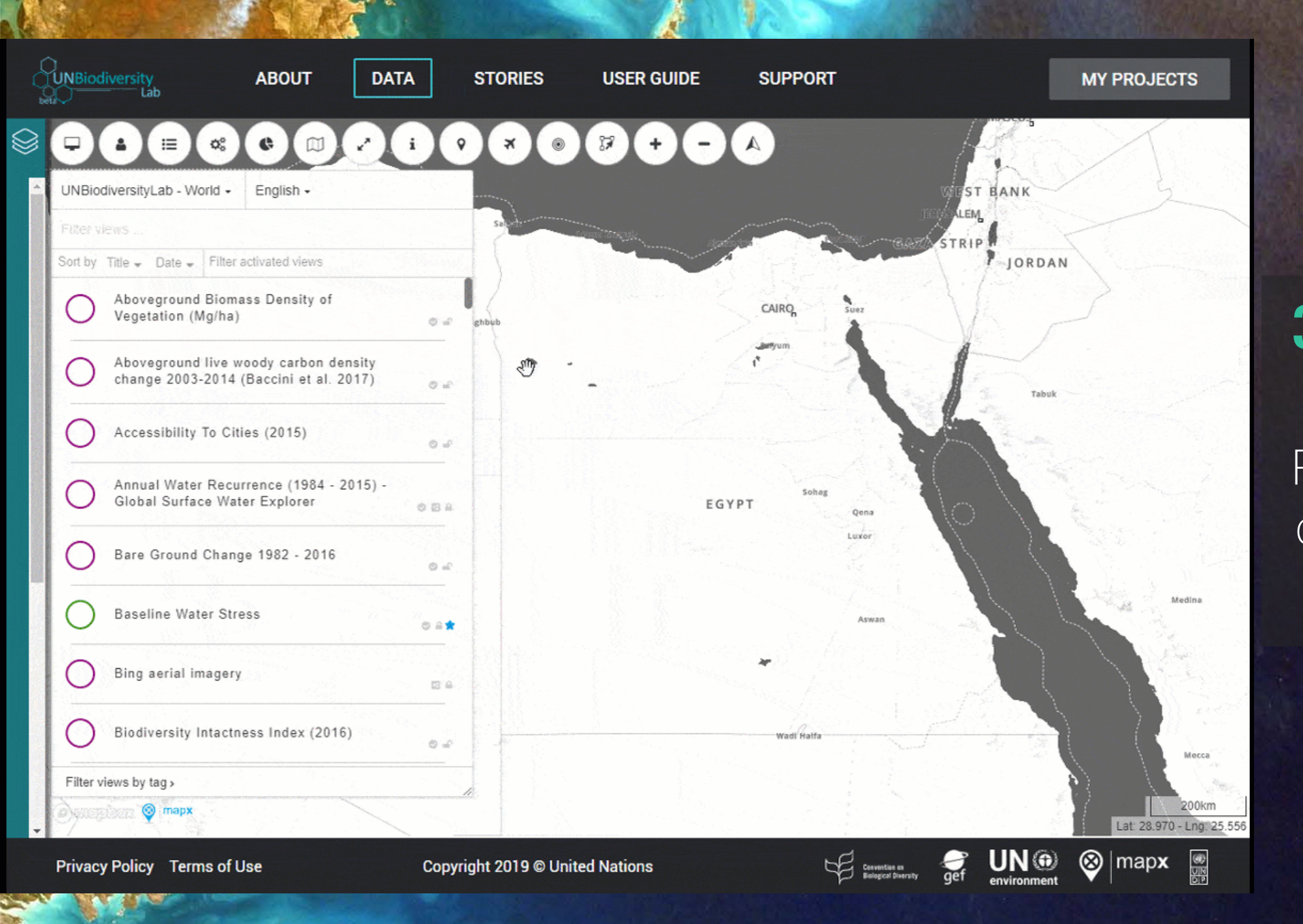

#### **3. ANALYSES DES INTERSECTIONS**

Ramsar & Liste verte de l'UICN en Égypte *Réaliser l'analyse*

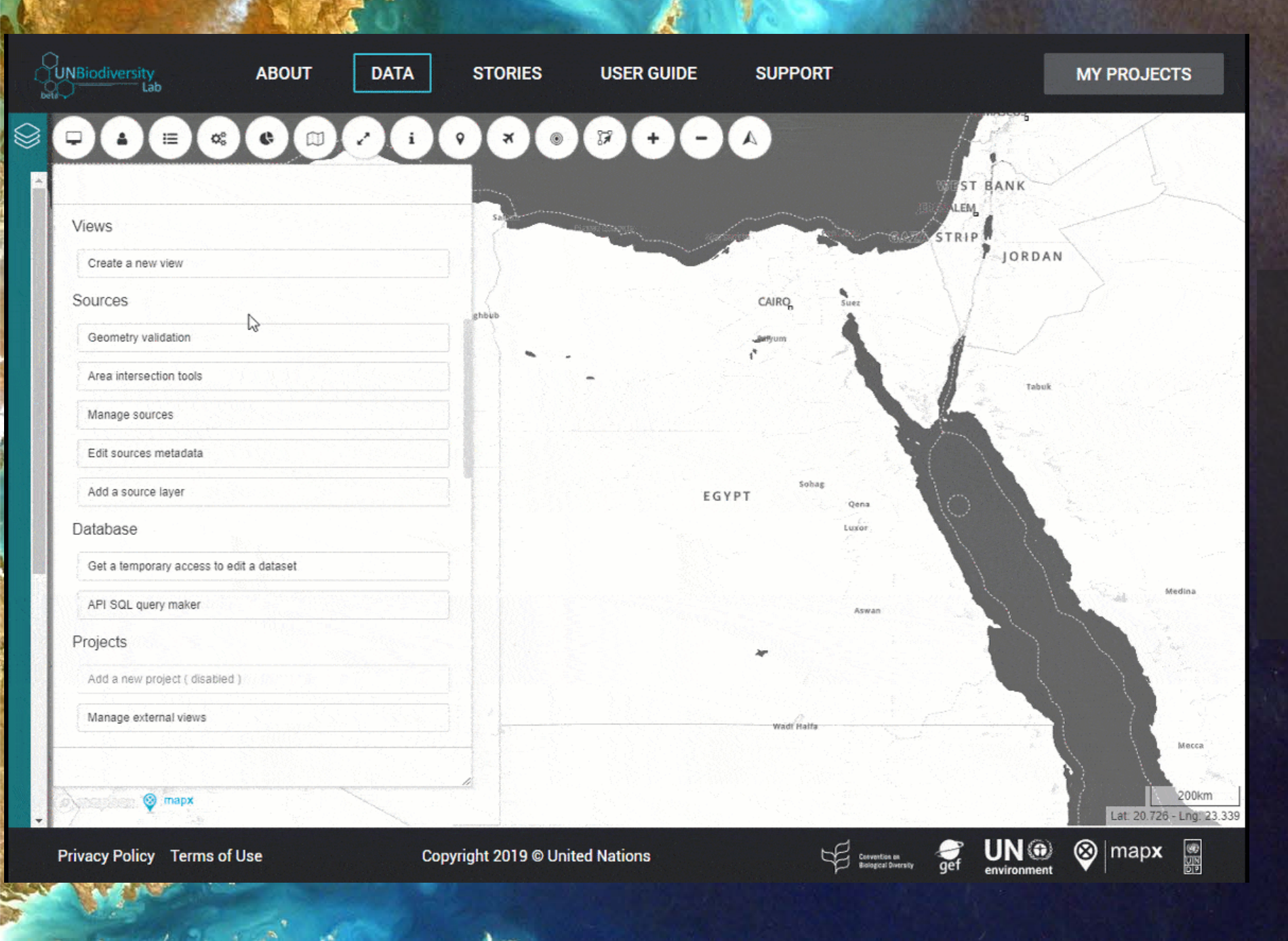

 $\mathbf{A}$ 

#### **3. ANALYSES DES INTERSECTIONS**

Ramsar & Liste verte de l'UICN en Égypte *Créer une nouvelle vue*

#### **4. CLIQUEZ ET CRÉEZ LES POLYGONES**

Zone d'intérêt du projet, nouvelle AP, territoire **PACL** 

*Point, ligne, polygone*

WNBiodiversity **DATA MY PROJECTS ABOUT STORIES USER GUIDE SUPPORT** Saurimo 這 Calulo UNBiodiversityLab - Angola -English -Quibala Sort by Title  $\bullet$  Date  $\bullet$  Filter activated views Aboveground Biomass Density of Vegetation (Mg/ha)  $\circ \; \circ \; \circ$ Waku-Kungo Aboveground live woody carbon density Luena change 2003-2014 (Baccini et al. 2017)  $\circ$ ANGOLA Kuito Accessibility To Cities (2015)  $\circledcirc$ Huambo Annual Water Recurrence (1984 - 2015) -Global Surface Water Explorer  $0B4$ Bare Ground Change 1982 - 2016 Cangamba  $\circledcirc \; \boxdot \; \triangleq$ Caconda Baseline Water Stress 0 8 8 ★ Menongue Bing aerial imagery  $\Box$   $\Box$   $\Box$ Cuito Cuanavale Biodiversity Intactness Index (2016)  $\circ \circ \mathop{=}$ Filter views by tag > 100km **D** mapbox Lat: -12.278 - Lng: 21.772  $\circledcirc$  mapx UN ® **SP** Convention on **Privacy Policy Terms of Use Copyright 2019 © United Nations** 

## **4. CLIQUEZ ET CRÉEZ LES POLYGONES**

Zone d'intérêt du projet, nouvelle AP, territoire PACL<sup>1</sup> *Télécharger*

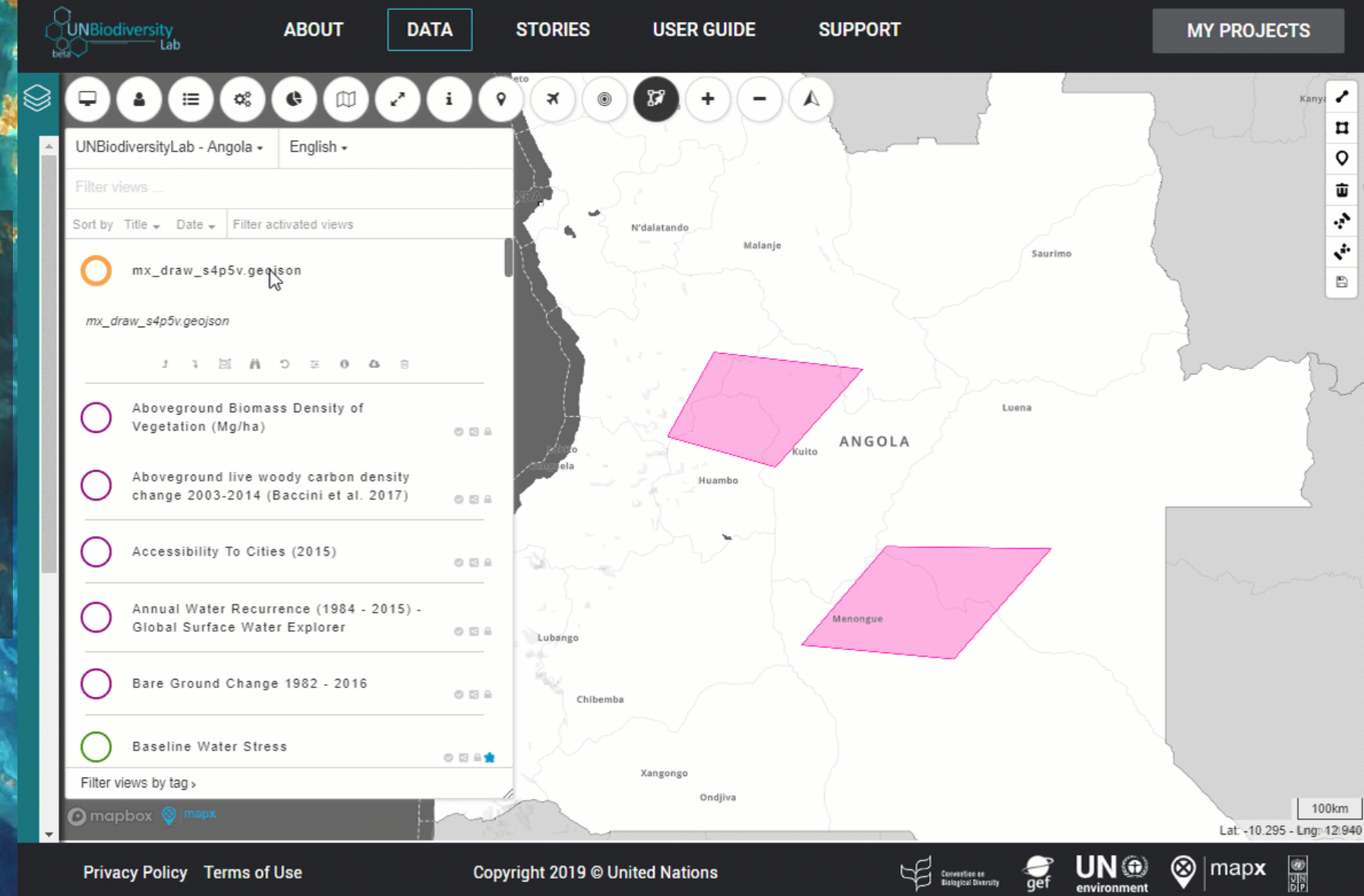

#### **5. CRÉEZ ET TÉLÉCHARGEZ DES CARTES**

Écorégions (par biome) & Prise d'eau de la ville *Voir les vues des données*

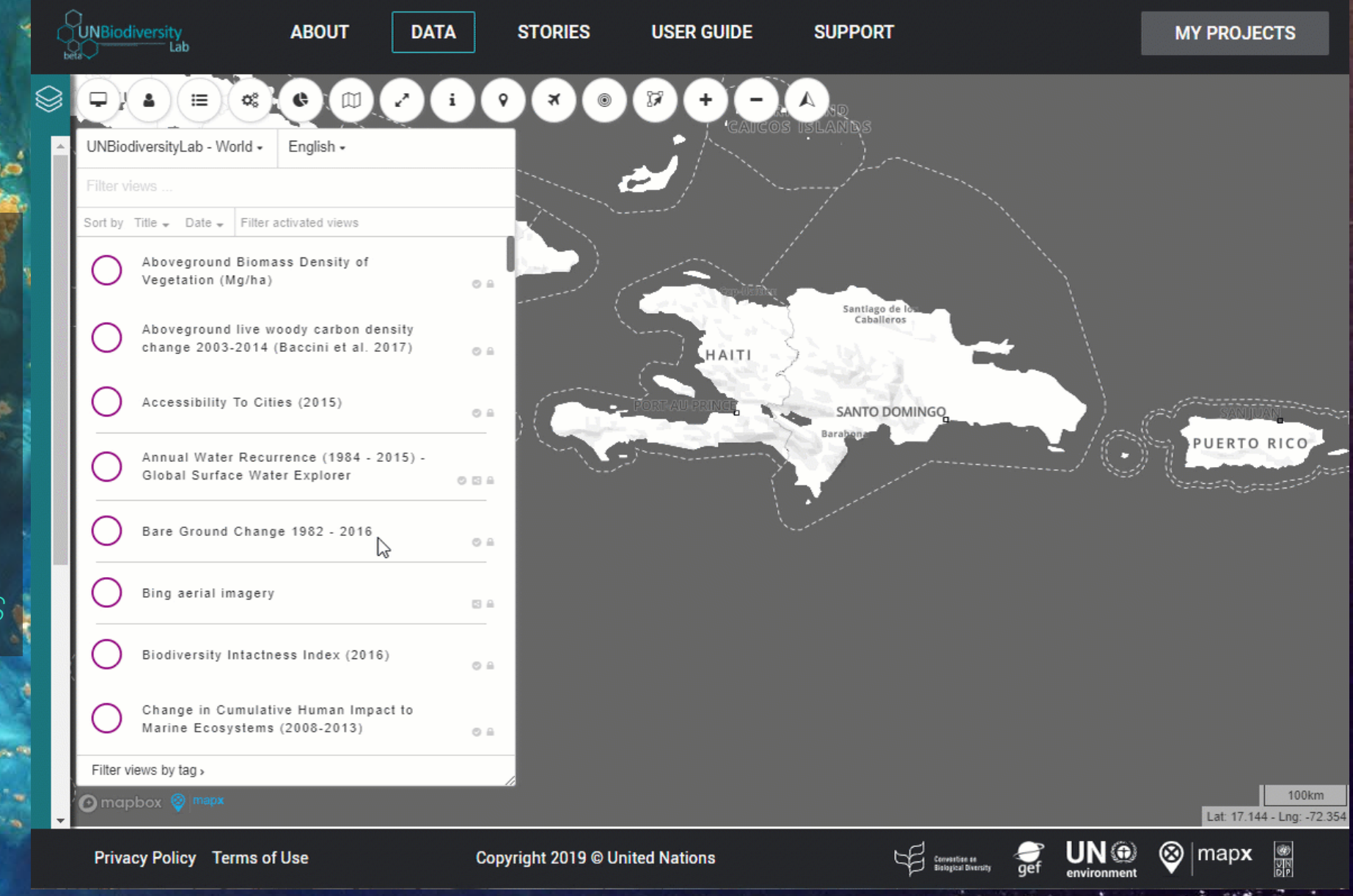

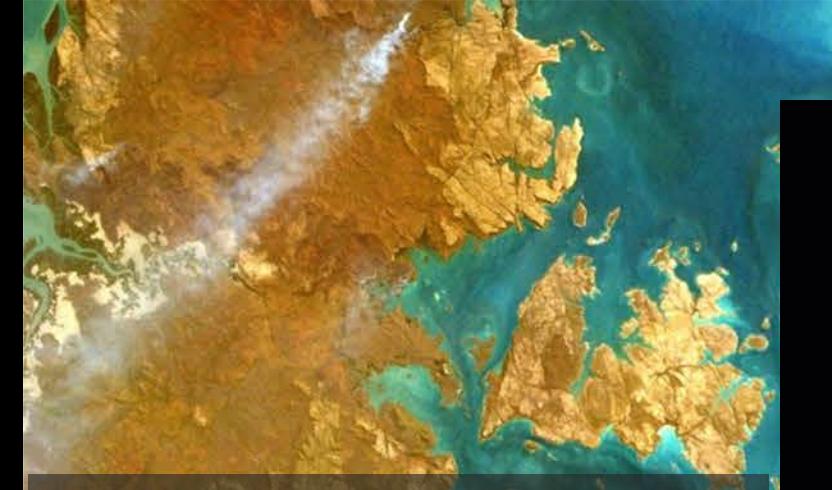

#### **5. CRÉEZ ET TÉLÉCHARGEZ LES CARTES**

Écorégions (parr biome) & Prise d'eau de la ville l *Carte formatée*

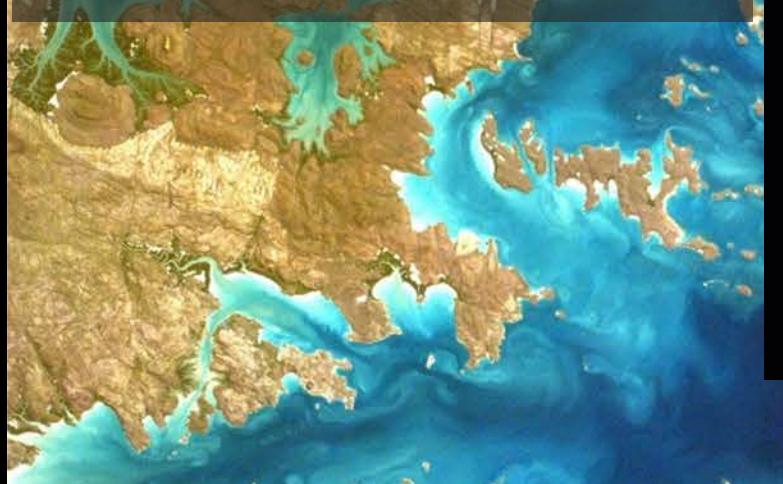

#### **5. CRÉEZ ET TÉLÉCHARGEZ LES CARTES**

Écorégions (par biome) & Prise d'eau de la ville *Visualiser & exporter*

**UNBiodiversity ABOUT DATA STORIES USER GUIDE SUPPORT MY PROJECTS Map Composer UNBic** Mode layout Set map composer edition mode. Sort by B Unit mm U Unit for all sizes. Dive **SANTO DOMINGO** S Resolution (dpi) Ecoregions2017 - By Biome  $@A$ 300 Boreal Forests/Taiga  $0 Lz$ P  $\bullet$   $\cdot$  Ri Deserts & Xerio Shrublands Resolution for converting from pixels to e Ri Flooded Grasslands & Savannas millimeters and inches.  $H1$ City Water Intake (TNC) Mangroves  $H<sub>2</sub>$ The Width Mediterranean Forests, Woodlands & Scrub <sup>®</sup> Alluvial Aquifer conta Montane Grasslands & Shrublands · Lake 205.05208333333331 H<sub>3</sub> **0** Reservoir soun Rock and loe River inten Midth of the page in current unit Temperate Broadleaf & Mixed Forests show Temperate Conifer Forests 這 The City Water Map (CV/M) contains information on the water sources Height abou Temperate Grasslands, Savannas & Shrublands for 534 cities internationally. The intake layer shown here includes 這 diver information about the water intake. or diversion, for these cities, Tropical & Subtropical Coniferous Forests 149.48958333333334 inclu including the type of source the water is taken from. The CV/M was Tropical & Subtropical Dry Broadleaf Forests used as part of a Science for Nature and People Partnership (SNAPP) wate Height of the page in current unit Tropical & Subtropical Grasslands, Savannas & Shrublands 亖 working group on Latin America water security. It was also used as was Tropical & Subtropical Moist Broadleaf Forests Legend columns part of the Urban Water Blueprint analysis. 호 Tundra Ecoregions are defined as relatively large units of land or water Source: McDonald, R. I., K. Weber, J. C. Padowski, M. Florke, C.  $\equiv$ Schneider, P. Green, T. Gleason, S. Eckman, B. Lehner, D. Balk, T. containing a distinct assemblage of natural communities sharing a Set the number of column for legend items Boucher, G. Grill and M. Montgomery (2014). "Water on an urban large majority of species, dynamics, and environmental conditions. planet: Urbanization and the reach of urban water infrastructure." × Source: Dinerstein, E., et al. 2017. An Ecoregion-Based Approach Export image Global Environmental Change 27: 96-105. to Protecting Half the Terrestrial Realm. BioScience 67, 534-545. Filter Close  $-65.55$ ⊛

**Privacy Policy Terms of Use** 

**Copyright 2019 © United Nations** 

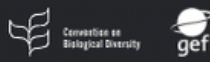

Exclusive Economic Zone (200NM) (2018)

Legend EEZ (200NM)

The Exclusive Economics Zone (EEZ) v10 dataset builds on previous versions of the world's EEZ, and indicates the 200 nautical mile outer limit maritime boundary. This dataset also contains digital information about treaties, joint regime, and disputed boundaries.

For futher information see: Flanders Marine Institute (2018). Boundaries Maritime Geodatabase: Maritime Boundaries and Exclusive Economic Zones (200NM), version 10.

Available online at /www.marineregions.org

#### 6. **TÉLÉCHARGER LES DONNÉES VECTORIELLES**

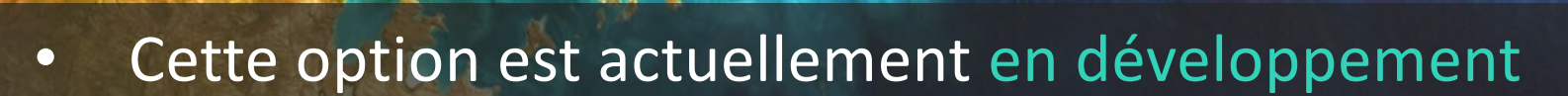

- Si vous souhaitez accéder à l'une de nos couches de données raster, nous sommes heureux de vous aider
- Veuillez contacter Scott Atkinson ([scott.atkinson@undp.org\)](mailto:scott.Atkinson@undp.org) pour plus d'informations

**6. TÉLÉCHARGER LES DONNÉES VECTORIELLES**

## EXERCICE I CRÉER UNE CARTE SUR LE UN BIODIVERSITY LAB

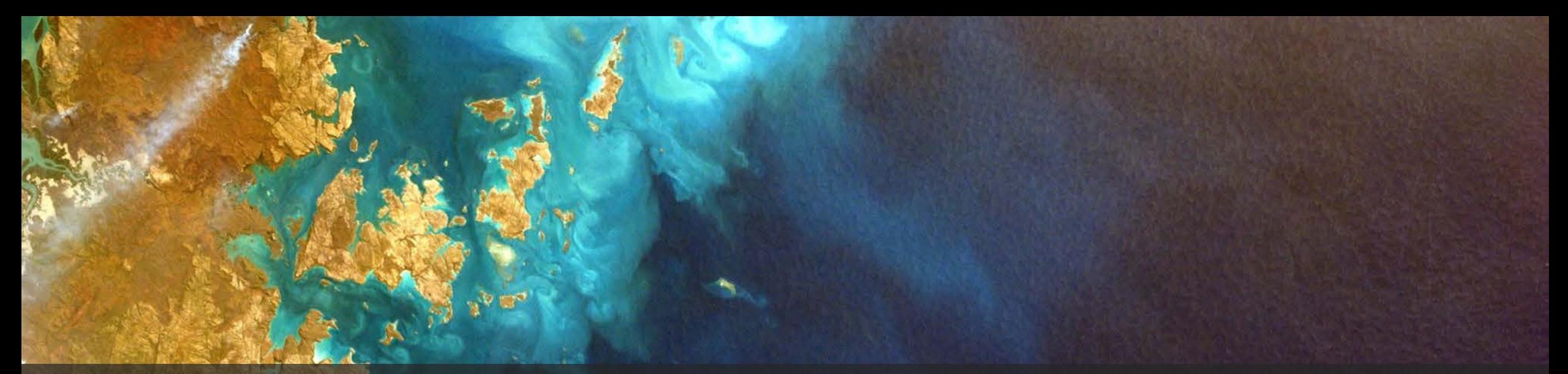

• Utilisez le UN Biodiversity Lab pour créer une carte de la base de données mondiale sur les aires protégées (WDPA) et la connectivité des forêts dans votre pays (10 minutes)

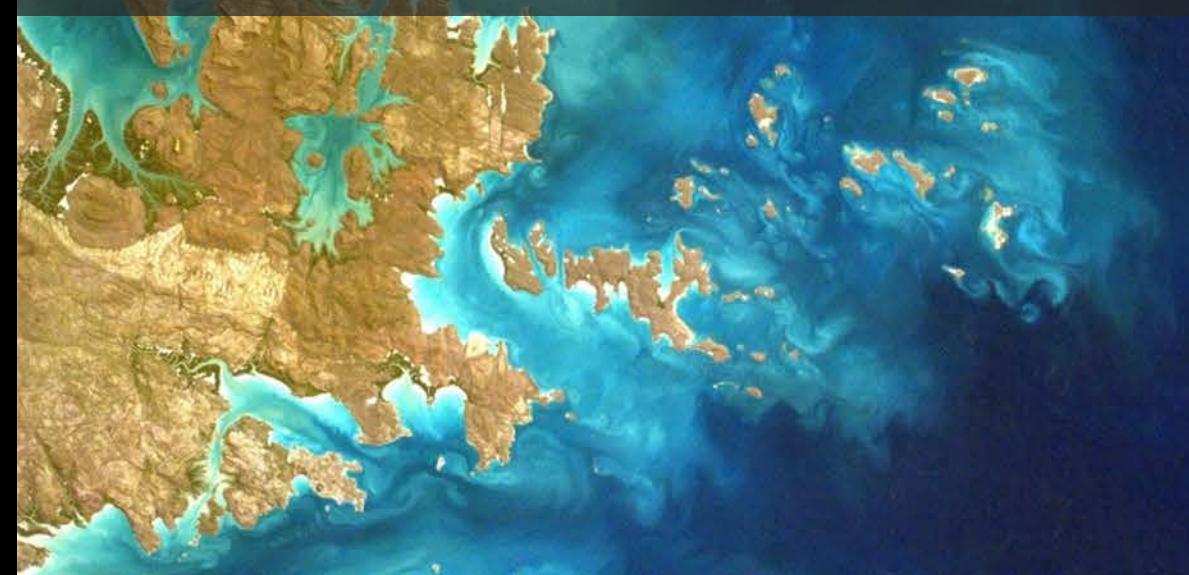

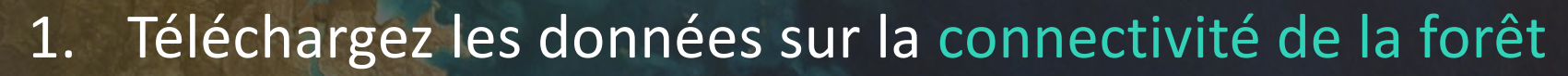

- 2. Téléchargez la WDPA
- 3. Expérimentez avec l'activation d'une carte de base satellite
- 4. Utilisez le composeur de cartes pour créer et télécharger une carte

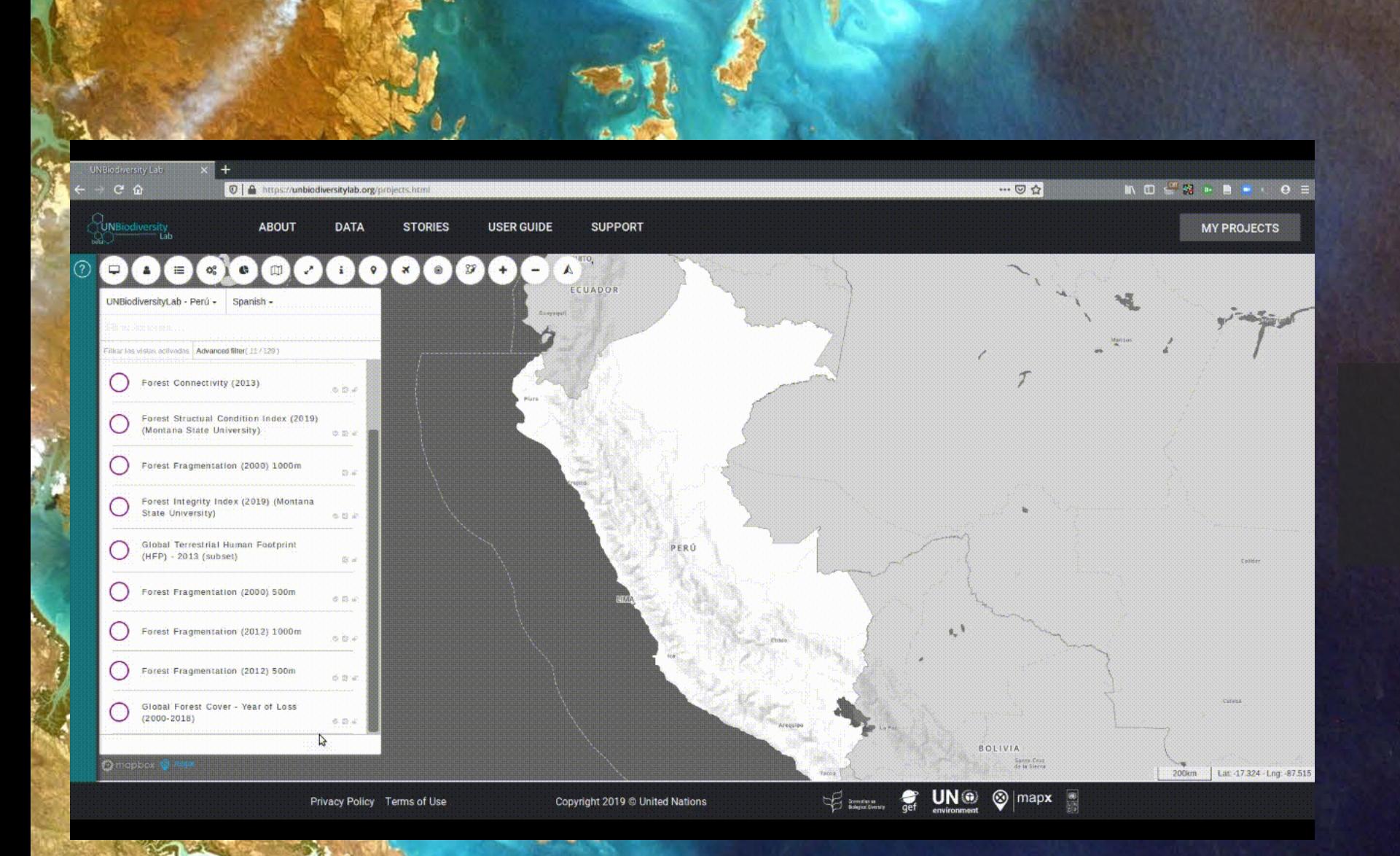

• Ce GIF vous guide pas à pas dans le processus

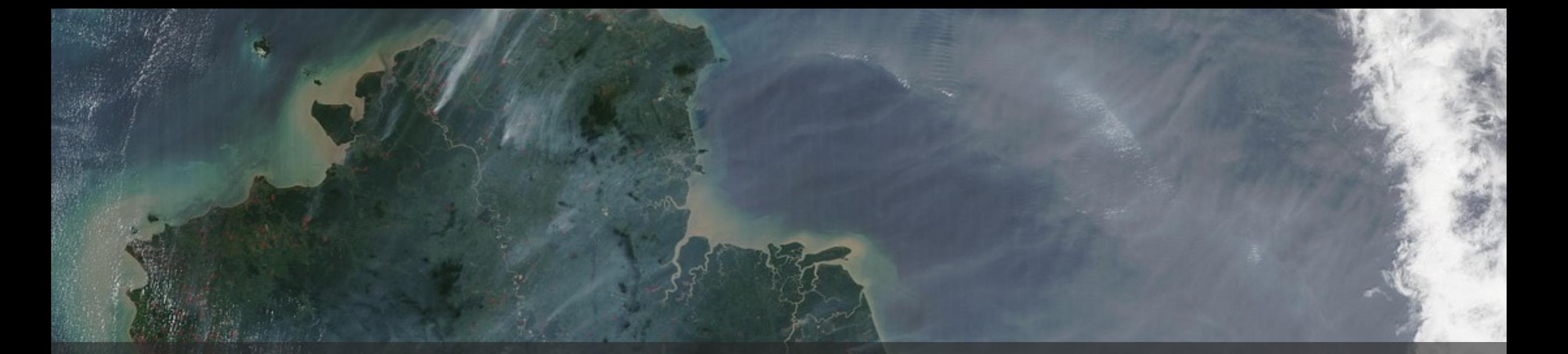

# **5. CONCLUSIONS**

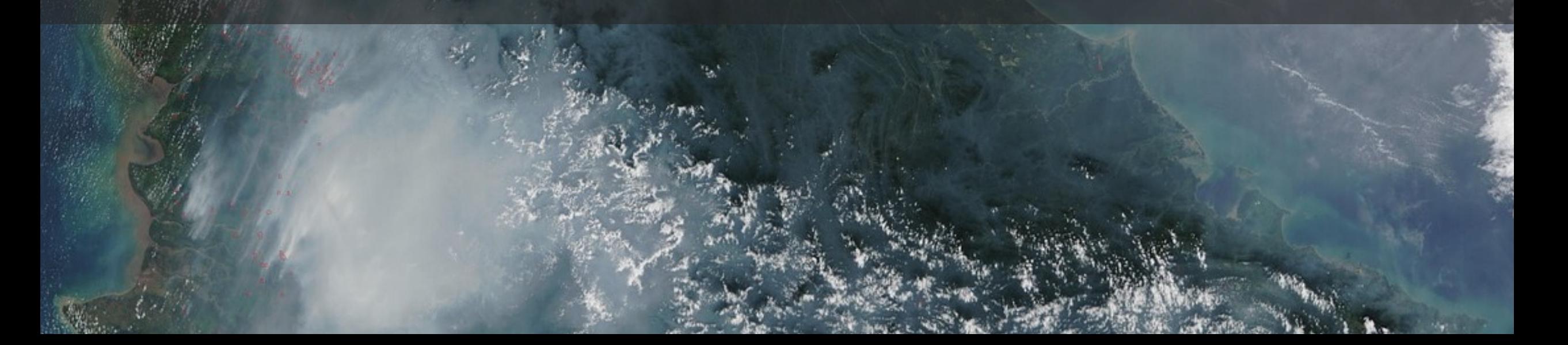

#### **COMMENT LE UN BIODIVERSITY PEUT-IL SOUTENIR VOTRE TRAVAIL?**

- •Accédez à plus de 100 couches de données pertinentes pour la biodiversité, les aires protégées, le climat et les services écosystémiques.
- •Visualisez les données du Projet sur l'intégrité forestière de la NASA pour les partager avec diverses parties prenantes
- •Effectuer des analyses de base (cliquer pour créer un polygone, calcul d'aire, intersection) •Contactez notre équipe pour explorer vos besoins en données ou pour organiser une
	- formation pour vous!

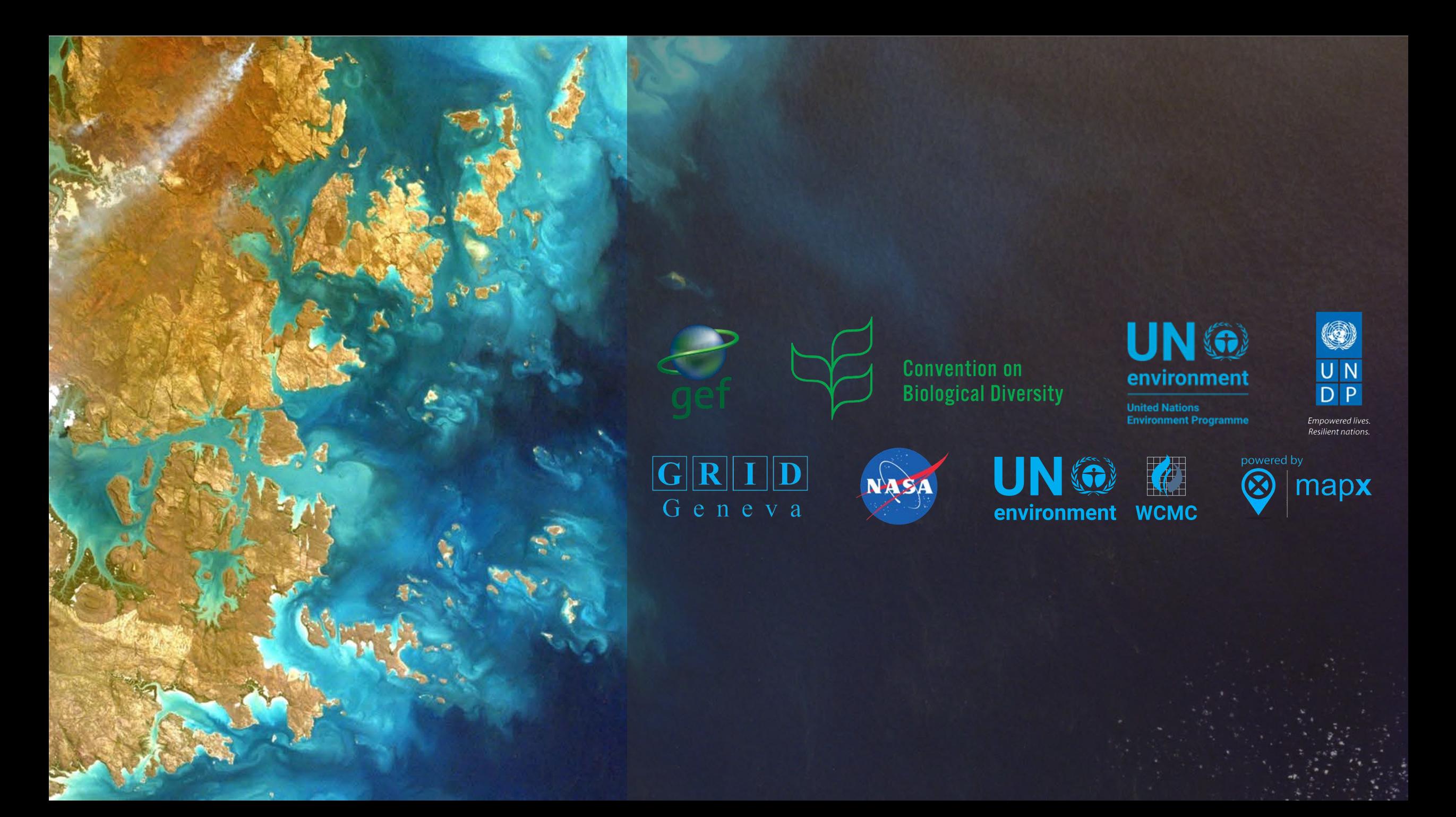

## **ÉQUIPE DU PNUD - NATURE FOR DEVELOPMENT**

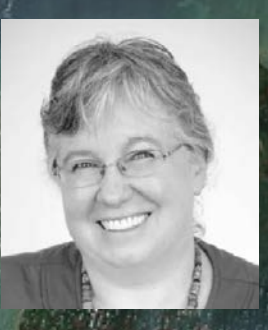

#### Jamison Ervin PNUD

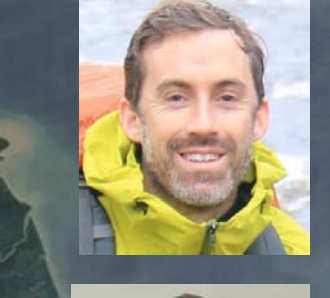

#### **Scott Atkinson** PNUD

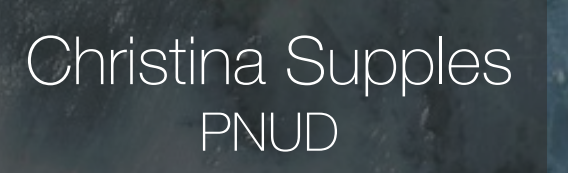

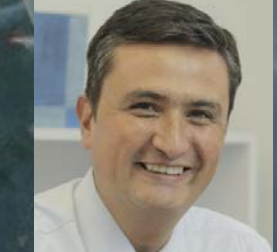

#### Diego Ochoa PNUD

Marion Marigo PNUD

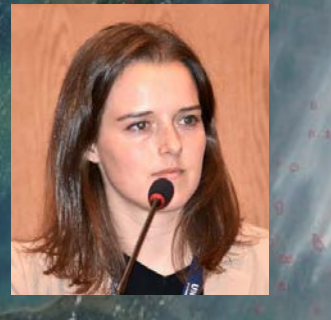

Annie Virnig PNUD

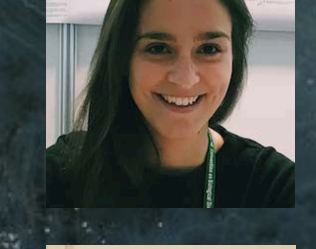

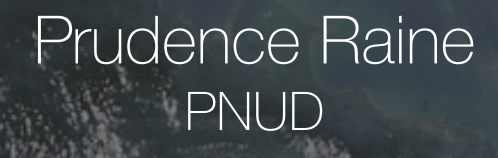

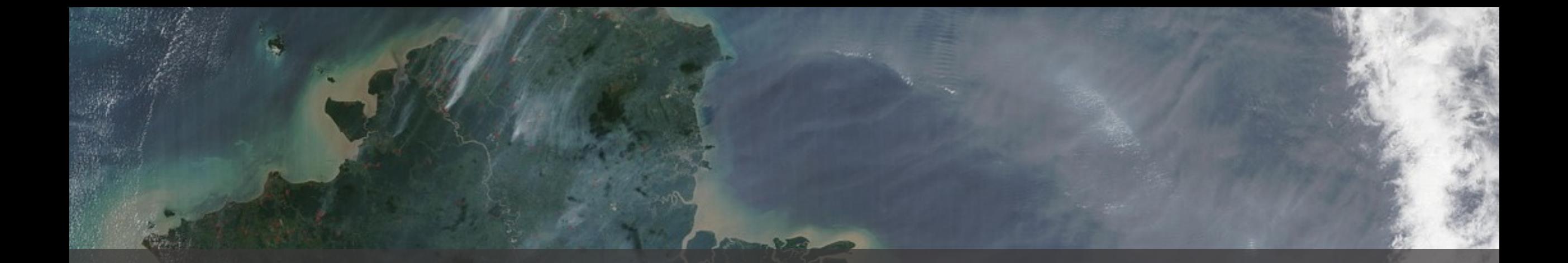

## **MERCI !**

Marion Marigo | marion.marigo@undp.org

## **WWW.UNBIODIVERSITYLAB.ORG**

#### **Contacts**

- ARSET Land Management & Wildfire Contacts
	- Amber McCullum : [AmberJean.Mccullum@nasa.gov](mailto:AmberJean.Mccullum@nasa.gov)
	- Juan Torres-Perez : [juan.l.torresperez@nasa.gov](mailto:juan.l.torresperez@nasa.gov)
- Questions générales ARSET
	- Ana Prados : [aprados@umbc.edu](mailto:aprados@umbc.edu)
- Site internet ARSET :
	- [http://arset.gsfc.nasa.gov](http://arset.gsfc.nasa.gov/)

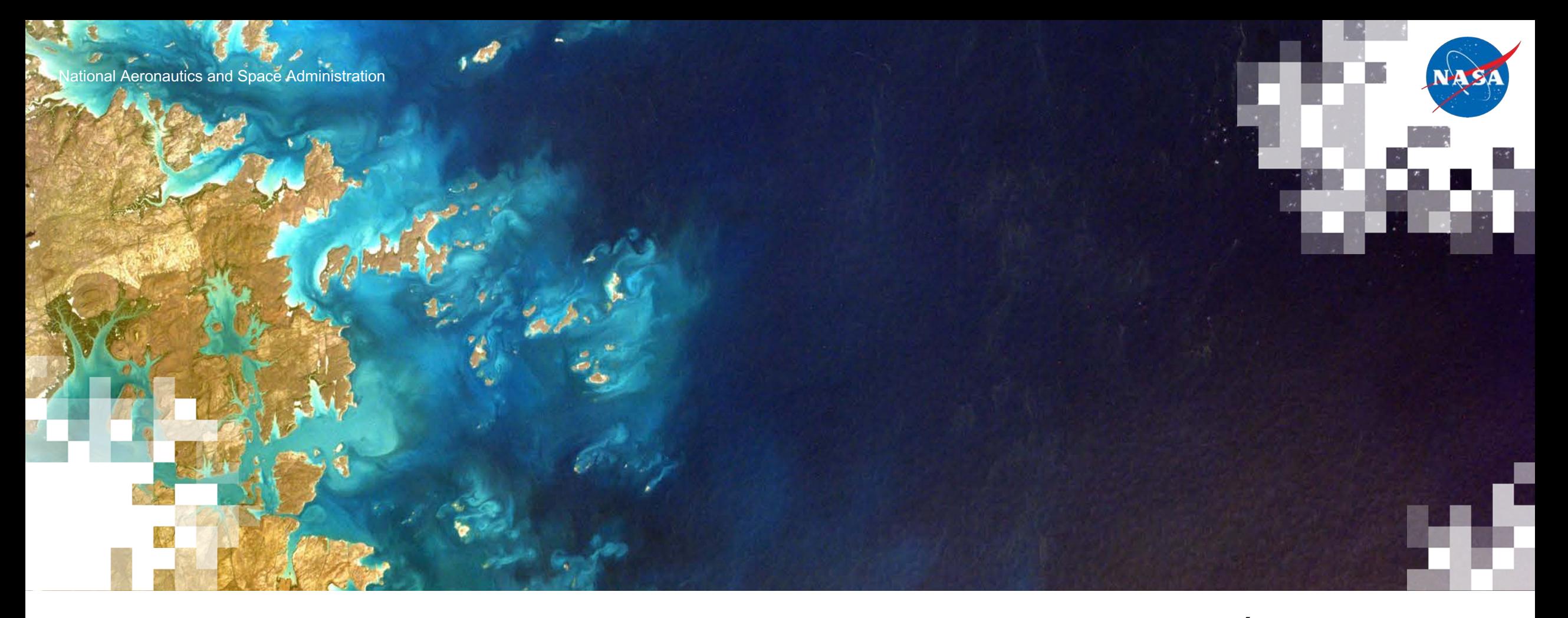

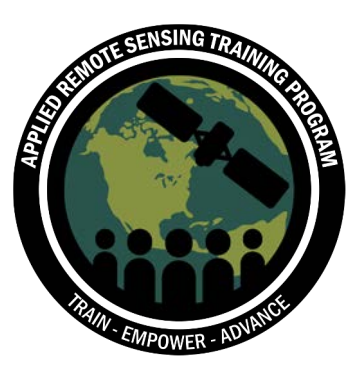

Session finale : Comment les pays utilisent-ils les données spatiales pour soutenir la conservation de la nature ?

Amber McCullum, Juan Torres-Pérez, Marion Marigo, Diego Ochoa, Sendy Augustin Salomon, Guyguy Mangoni

7 avril 2020

#### **Questions**

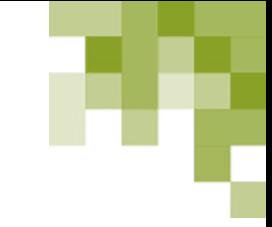

- Veuillez entrer vos questions dans la case Q&R
- Nous publierons les questions et réponses sur le site Web de la formation après la fin du cours

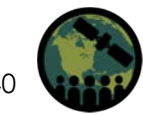

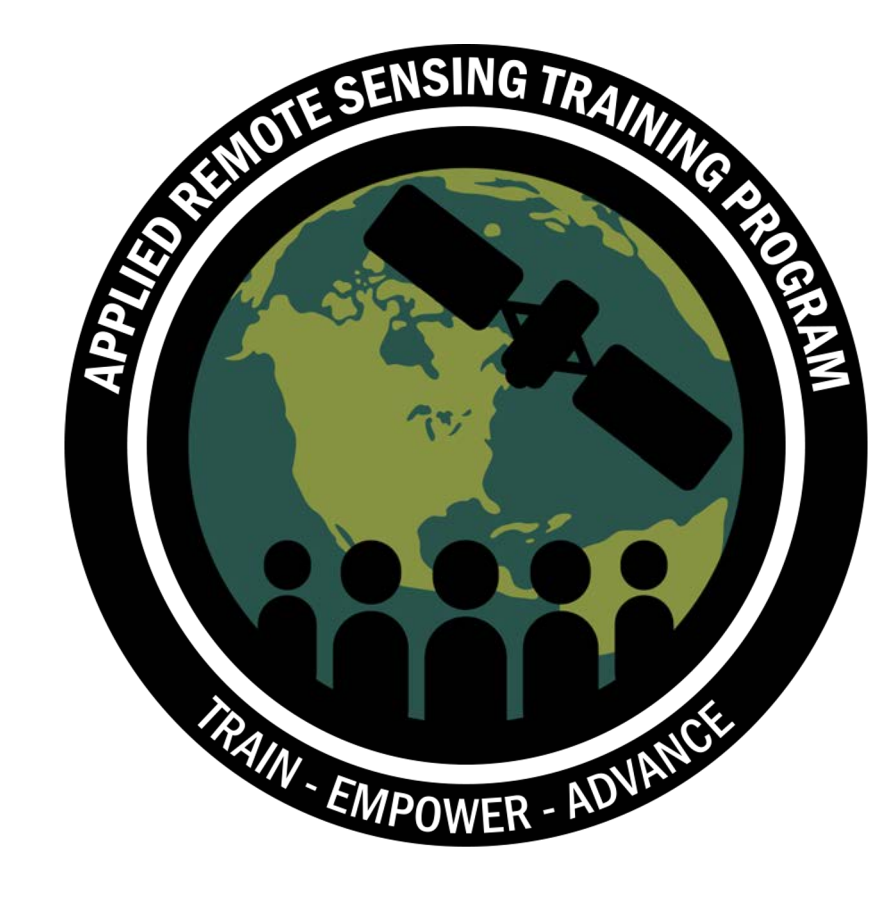

Merci!

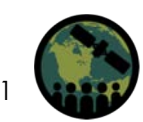

NASA's Applied Remote Sensing Training Program